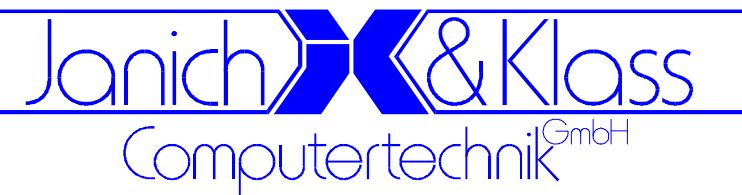

# **ISA96 A2/103**

## **Technische Beschreibung**

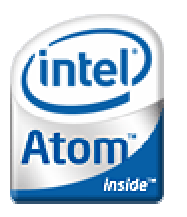

### **Bestellnummern:**

I

 434.269000.010 0 ISA96 A2/103 mit Atom N455 1,66GHz, 1GB, 8TE 434.269001.010 8 ISA96 A2/103 mit Atom D425 1,80GHz, 2GB, 8TE 434.269002.010 6 ISA96 A2/103 mit Atom D525 1,80GHz, 2GB, 8TE 434.269010.010 6 AT96 A2/103 mit Atom N455 1,66GHz, 1GB, 8TE 434.269011.010 4 AT96 A2/103 mit Atom D425 1,80GHz, 2GB, 8TE 434.269012.010 2 AT96 A2/103 mit Atom D525 1,80GHz, 2GB, 8TE

Letzte Änderung: 20.06.2012

Dokumentname: ISA96 A2103\_R10.doc

 **2012 by Janich & Klass Computertechnik GmbH, Wuppertal**

Zum Alten Zollhaus 24 • 42281 Wuppertal • Germany Tel: +49 (0)202 2708-0 • Fax: +49 (0)202 700625 • www.janichklass.com

## **Inhaltsverzeichnis**

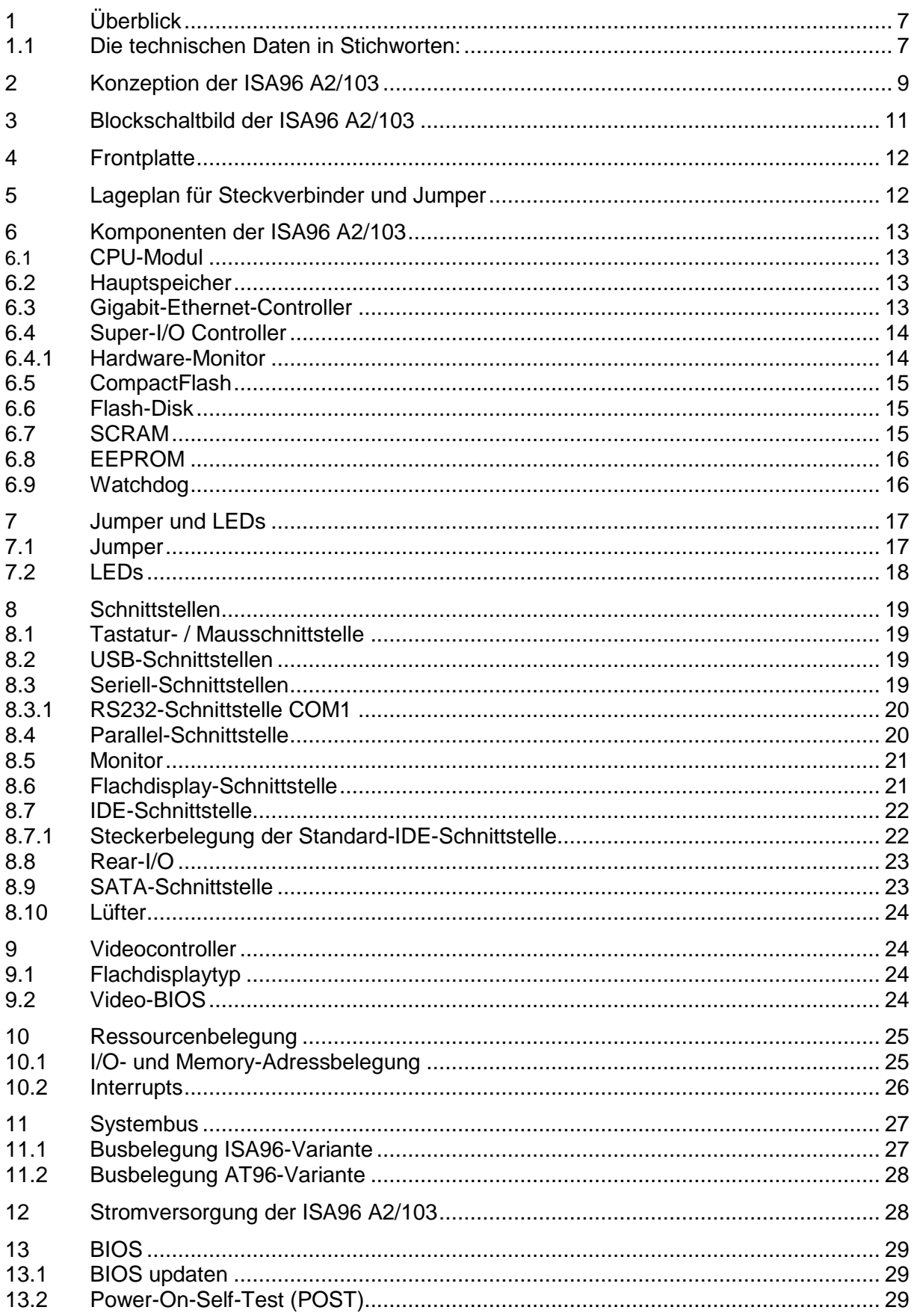

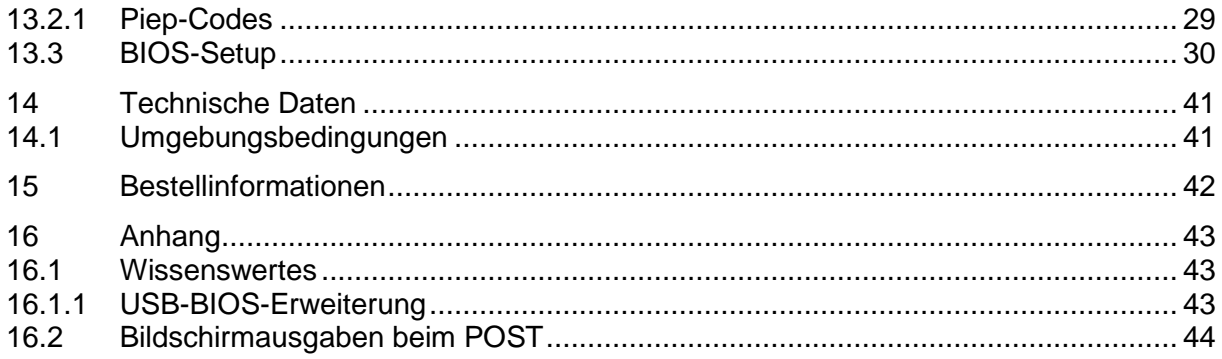

### **Copyright**

© 2012 Janich & Klass Computertechnik GmbH. Alle Rechte vorbehalten. Gedruckt in **Deutschland** 

Die in dieser Dokumentation enthaltenen Informationen sind Eigentum der Janich & Klass Computertechnik GmbH. Ohne schriftliche Genehmigung der Janich & Klass Computertechnik GmbH begründen weder der Empfang noch der Besitz dieser Informationen irgendein Recht auf Reproduktion oder Veröffentlichung irgendwelcher Teile davon.

### **Warenzeichen**

Alle Produktnamen und Logos sind Warenzeichen oder eingetragene Warenzeichen der jeweiligen Eigentümer.

### **Haftungsausschluss**

Der Inhalt dieses Handbuches ist auf Übereinstimmung mit dem beschriebenen Produkt geprüft. Dennoch können Abweichungen nicht ausgeschlossen werden, so dass wir für die vollständige Übereinstimmung keine Gewähr übernehmen. Die Angaben in diesem Handbuch werden jedoch regelmäßig überprüft. Notwendige Korrekturen sind in den nachfolgenden Auflagen enthalten. Für Verbesserungsvorschläge sind wir dankbar.

Die Janich & Klass Computertechnik GmbH übernimmt keinerlei Haftung für Defekte, die direkt oder indirekt durch Fehler dieses Handbuches, Weglassen von Informationen oder durch Unstimmigkeiten zwischen Handbuch und Produkt entstanden sind.

### **Sicherheitshinweise**

- Diese Baugruppe darf auf keine andere Weise benutzt werden als in diesem Handbuch angegeben.
- Einbau, Inbetriebnahme und Wartung dieser Baugruppe dürfen ausschließlich durch qualifiziertes Personal erfolgen. Dieses Personal muss mit den Warnungen und Hinweisen dieses Handbuches vertraut sein.
- Qualifiziertes Personal im Sinne dieses Handbuches sind Personen, die mit Aufstellung, Montage, Inbetriebnahme und Betrieb dieser Baugruppe vertraut sind und über die ihren Tätigkeiten entsprechenden Qualifikation verfügen, wie z.B.
	- Ausbildung und Unterweisung bzw. Berechtigung, Stromkreise und Baugruppen bzw. Systeme gemäß den aktuellen Standards der Sicherheitstechnik ein- und auszuschalten, zu erden und zu kennzeichnen.
	- Ausbildung und Unterweisung gemäß den aktuellen Standards der Sicherheitstechnik in Pflege und Gebrauch angemessener Sicherheitsausrüstungen.
	- Schulung in Erster Hilfe.
- Bevor Sie diese Baugruppe in einen Baugruppenträger stecken, müssen Sie überprüfen, ob die erforderlichen Spannungen an den spezifizierten Steckverbinderpins vorhanden sind und ob die geforderten Ströme geliefert werden können.
- Vor jedem Wechsel von Baugruppen muss der Baugruppenträger ausgeschaltet werden.
- Diese Baugruppe enthält elektrostatisch gefährdete Bauteile. Elektrostatische Entladungen durch den menschlichen Körper o.ä. müssen daher unbedingt vermieden werden, z.B. durch vorheriges Berühren von geerdeten Metallteilen (Wasserleitung etc.). Das gilt insbesondere vor einem Wechsel der Baugruppe.
- Ziehen Sie nach jedem Wechsel von Baugruppen die Verriegelungsschrauben wieder fest.
- Schützen Sie diese Baugruppe vor Feuchtigkeit. Unter keinen Umständen dürfen leitfähige Gegenstände oder Flüssigkeiten an die Baugruppe gelangen.
- Betreiben Sie die Baugruppe nicht bei höheren Temperaturen als in dieser Beschreibung angegeben.
- Angeschlossene Kabel dürfen keiner Zugbelastung ausgesetzt werden.
- Setzen Sie die Baugruppe keinen starken Magnetfeldern aus, sonst droht Datenverlust auf der Festplatte.
- Die Baugruppe darf keinen starken Erschütterungen ausgesetzt werden, da diese die Festplatte zerstören können.
- Im Fall einer defekten Sicherung setzen Sie unbedingt eine neue des gleichen Typs ein, da andernfalls Brandgefahr besteht.
- Diese Baugruppe enthält eine Lithium-Batterie. **ACHTUNG!** Explosionsgefahr bei unsachgemäßem Auswechseln der Batterie. Die Batterie darf nur durch denselben oder einen von Janich & Klass empfohlenen Typ ersetzt werden. Verbrauchte Batterien sind entsprechend den jeweils gültigen gesetzlichen Bestimmungen zu entsorgen.
- Bei sichtbaren Beschädigungen an der Baugruppe schicken Sie diese bitte zur Reparatur zu Janich & Klass zurück. (Jede unautorisierte Reparatur kann zum Verlust der Garantie führen.)
- Versuchen Sie nicht, diese Baugruppe selbst zu reparieren. Wenden Sie sich bitte bei allen eventuellen Reparaturen direkt an Janich & Klass.
- Garantie-Reparaturen müssen von Janich & Klass direkt ausgeführt werden.

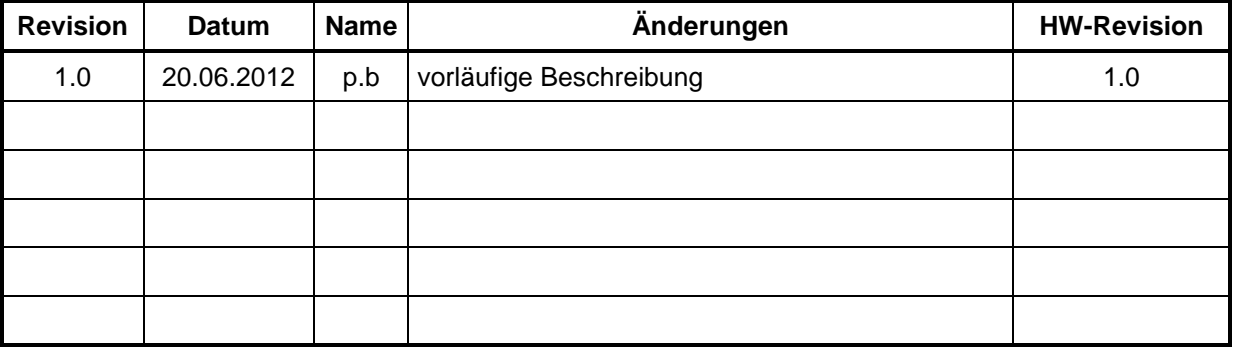

### **History**

### **1 Überblick**

Als Nachfolger für die vielfach bewährten CPU-Baugruppen aus der M4-Reihe entwickelte Janich & Klass die industrielle Hochleistungs-Prozessorkarte ISA96 A2/103. Den Kern dieser 3HE/8TE-Baugruppe bildet das CPU-Modul A2 mit fest aufgelötetem Prozessor, DDR3- Hauptspeicher und der Prozessorstromversorgung.

Das CPU-Modul basiert auf Intels Ultra-Mobile Platform "Pineview" mit den "Atom"-Prozessoren N455, D425 und D525 sowie dem I/O-Controller "ICH8". Die Prozessoren

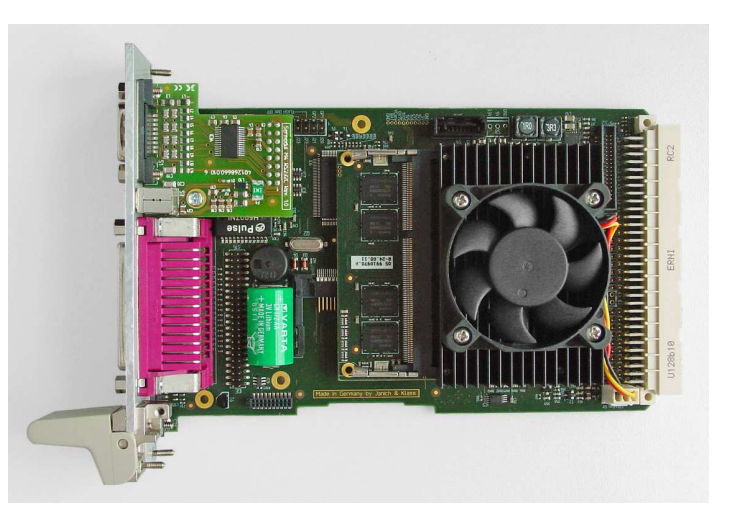

sind mit Taktraten von 1,6GHz oder 1,8GHz erhältlich, die Ausstattung an fest aufgelötetem DDR3-Hauptspeicher beträgt 1GByte oder 2GByte. Bei Bedarf kann die Hauptspeichergröße durch Hinzufügen eines SODIMM-Moduls verdoppelt werden.

Neben den Standard-PC-Schnittstellen sind ein Gigabit-Ethernet-Controller, drei SATA-Schnittstellen, bis zu sechs USB 2.0 Schnittstellen und ein Intel GMA3150 Grafik-Controller mit Flat-Panel-Interface auf der ISA96 A2/103 implementiert. Ein Hardware-Monitor, ein Watchdog und eine FlashDisk runden die Ausstattung dieser industriellen Prozessorkarte ab.

Besonderer Wert wurde auf die Langzeitverfügbarkeit der Baugruppe gelegt, sämtliche Komponenten entstammen speziellen embedded-Produktschienen der jeweiligen Hersteller.

### **1.1 Die technischen Daten in Stichworten:**

- ISA96/AT96 CPU-Karte in 3HE, 8TE
- CPU-Modul A2 mit folgenden Eigenschaften:
	- Fest aufgelöteter Intel "Atom"-Prozessor mit Intel Hyper-Threading-Technologie: N455 mit 1,66GHz, 6,5W Verlustleistung, 512KB L2-Cache D425 mit 1,8GHz, 10W Verlustleistung, 512KB L2-Cache D525 mit 1,8GHz, 13W Verlustleistung, 1MB L2-Cache, Dual-Core
	- 1GByte oder 2GByte fest aufgelötetes DDR3-SDRAM, bis zu 800MT/s
	- SODIMM-Sockel für weitere 1GByte oder 2GByte DDR3-SDRAM
	- Integrierter GMA3150 Grafikcontroller mit 400MHz Taktfrequenz und Intel Dynamic Video Memory Technology (DVMT)
	- Unterstützt LVDS-Displays mit bis zu 1366 x 768 Bildpunkten bei 18Bits per Pixel
	- Unterstützt VGA-Monitore mit bis zu 2048 x 1536 Bildpunkten bei 60Hz Wiederholrate
- Intel ICH8M South-Bridge, Winbond Super-IO W83627
- Integrierter Gigabit-Ethernet-Controller mit Intel PHY 82567V, 1000Base-T/100Base-TX/10Base-T mit RJ45-Buchse auf der Frontplatte
- Hardware-Monitor zur Überwachung von Temperaturen, Lüfterdrehzahlen und Versorgungsspannungen
- AWARD/Phoenix-BIOS sowie VGA-BIOS im 8MByte Seriell-Flash
- BIOS bootet von Festplatte, Flash, Netzwerk und USB
- Kopie des BIOS-Setup im EEPROM
- On-Board CompactFlash-Sockel und On-Board 512MB Flash-Disk an IDE Schnittstelle
- 44pol. 2mm-Pfostenleiste für 2,5"-Laufwerk ebenfalls an IDE Schnittstelle
- 1MByte batteriegepufferte SRAM-Disk
- Drei SATA-Schnittstellen auf der Platine
- VGA-Anschluss für analoge Monitore auf der Frontplatte
- Eine AT-kompatible serielle Schnittstelle mit 16 Byte FIFO (fest als RS232C Schnittstelle verdrahtet)
- Eine USB-2.0-Schnittstelle auf der Frontplatte
- Tastatur- und PS/2-Mausanschluss über eine Mini-DIN-Buchse auf der Frontplatte (über Y-Kabel)
- abschaltbarer Watchdog, Triggerzeit zwischen 0,25s und 32s einstellbar
- Anschluß für interne Tastatur, Maus, USB, Speaker auf Pfostenleiste oder Rear-I/O-Adapter
- LED-Anzeigen auf der Frontplatte: "Run", "DD" und "GP", sowie 2 LEDs für Ethernet
- 3HE-Baugruppe mit Frontplatte 8TE. Maße der Platine 100mm x 160mm x 40,6mm
- Betriebstemperatur 5-55°C, relative Feuchte 10-90% nicht kondensierend
- Benötigte Versorgungsspannungen: +5V (typ. 4,0A)

### **Zusätzlich in der 8TE-Standard-Version:**

- Parallel-Schnittstelle (ECP, EPP, PS/2, SPP) auf der Frontplatte
- Pfosten für zweite Seriell- und USB-Schnittstelle auf der Frontplatte als auswechselbares kurzes Seriell-Modul (RS232C+USB oder RS485/422 Opto+USB oder 3fach USB-Hub)
- optional fest montierte 2,5"-SATA-Festplatte

### **Zusätzlich in der 8TE-Extended-Version:**

- Parallel-Schnittstelle (ECP, EPP, PS/2, SPP) auf der Frontplatte
- zweiter Gigabit-Ethernet-Controller, 1000Base-T/100Base-TX/10Base-T mit RJ45-Buchse auf der Frontplatte
- zweite USB 2.0-Schnittstelle auf der Frontplatte
- optional fest montierte 2,5"-SATA-Festplatte

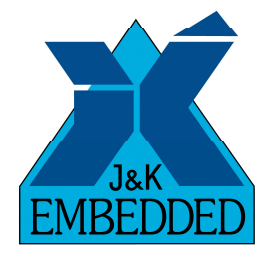

### **2 Konzeption der ISA96 A2/103**

Bei der Entwicklung der ISA96 A2/103 standen folgende Aspekte im Vordergrund:

- Weitestgehende Abwärtskompatibilität zu bisherigen M4-CPU-Baugruppen.
- Verbesserte Performance und Speicherausstattung.
- Flexibilität bezüglich den Anforderungen an das Kühlkonzept.
- Flexibilität in Bezug auf die Schnittstellen-Ausstattung.
- Kostengünstiges Design und industriegerechte Grundausstattung der Baugruppe.

Die Baugruppe besteht hauptsächlich aus der Grundplatine im Einfach-Eurokarten-Format und dem darauf montierten CPU-Modul A2, auf dem sich u. A. der Prozessor und der Speicher (beide fest aufgelötet) befinden. Die ISA96 A2/103 lässt sich durch Austauschen des CPU-Moduls in einfacher Weise bezüglich Prozessor-Leistung und Verlustleistung anpassen. Zur Wahl stehen derzeit drei Prozessoren aus der Intel "Atom" Familie: N455 (low Power) mit 1,66GHz Taktfrequenz, D425 mit 1,8GHz Taktfrequenz und D525 (dual Core) mit 1,8GHz Taktfrequenzen.

Um die ISA96 A2/103 auch in vorhandenen ISA96/AT96-Systemen einsetzen zu können, ist für Tastatur und Maus ein gemeinsamer Mini-DIN-Steckverbinder vorgesehen. Ebenfalls vorhanden sind Steckverbinder für eine oder zwei COM-Schnittstellen, einen Analog-Monitor und für eine parallele Schnittstelle.

Für die ISA96 A2/103 stehen Strangkühlkörper mit oder ohne Lüfter zur Auswahl. Die Kühler werden auf dem CPU-Modul A2 mechanisch fest montiert und bieten eine ausgezeichnete thermische Anbindung an den empfindlichen Chip des Prozessors.

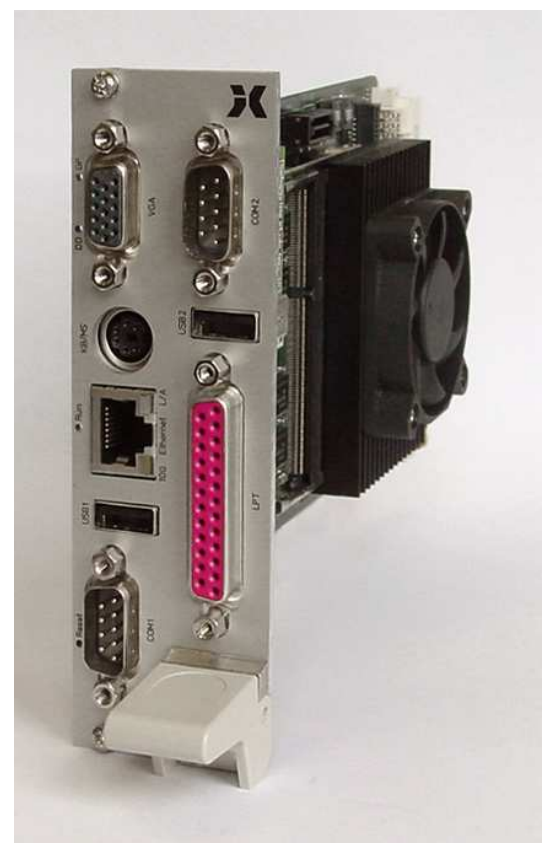

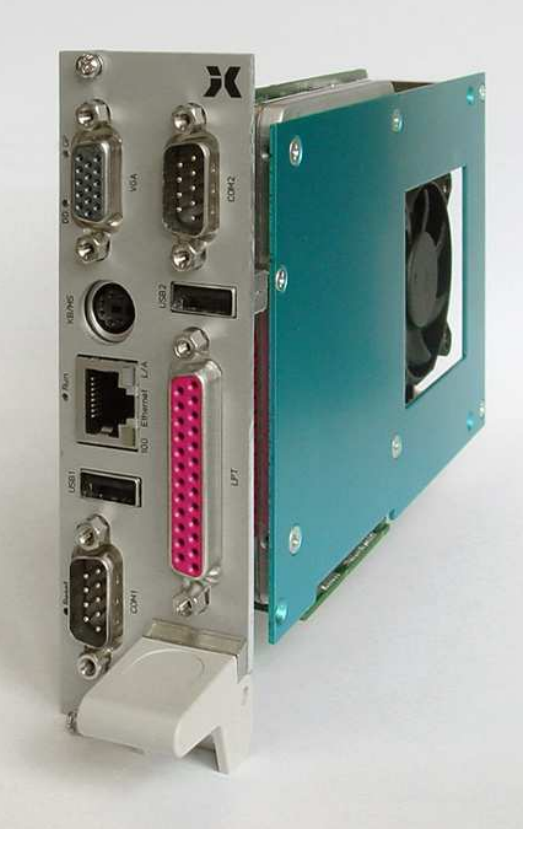

Version 8TE-Standard Version 8TE mit 2,5"-HD

Zur Grundausstattung der ISA96 A2/103 gehört eine 512MByte große IDE Flash-Disk, die für Embedded-Betriebssysteme ausreichend Kapazität bietet. Fest bestückt ist außerdem ein Compact-Flash-Sockel zur Aufnahme von CompactFlash-Speicherkarten als IDE-Laufwerk. Die eingesteckten CF-Karten werden mechanisch durch die Führungsschiene des Baugruppenträgers verriegelt. Ein 2,5"-Laufwerk kann in den 8TE-Versionen mit Hilfe des "A2/103 HD-Adapters" fest montiert werden. Zur nichtflüchtigen Speicherung von Prozessdaten oder Ähnlichem steht eine batteriegepufferte 1MByte große SRAM-Disk zur Verfügung.

Die Frontplatte der ISA96 A2/103 wird optimal mit Steckverbindern für VGA, Tastatur/Maus, Ethernet, USB und COM1 ausgenutzt. Drei LEDs und ein Reset-Taster sind ebenfalls vorhanden. Die 8TE-Standard-Version bietet zusätzlich noch Platz für ein aufsteckbares Seriell-Modul (COM2, USB) und für einen Parallelport (LPT). Alternativ können in der 8TE-Extended-Version durch eine optionale Erweiterungsplatine noch Anschlüsse für ein zweites Fast-Ethernet, ein zweites USB und COM2 (RS232C oder RS485/422-Opto) bereitgestellt werden.

### **3 Blockschaltbild der ISA96 A2/103**

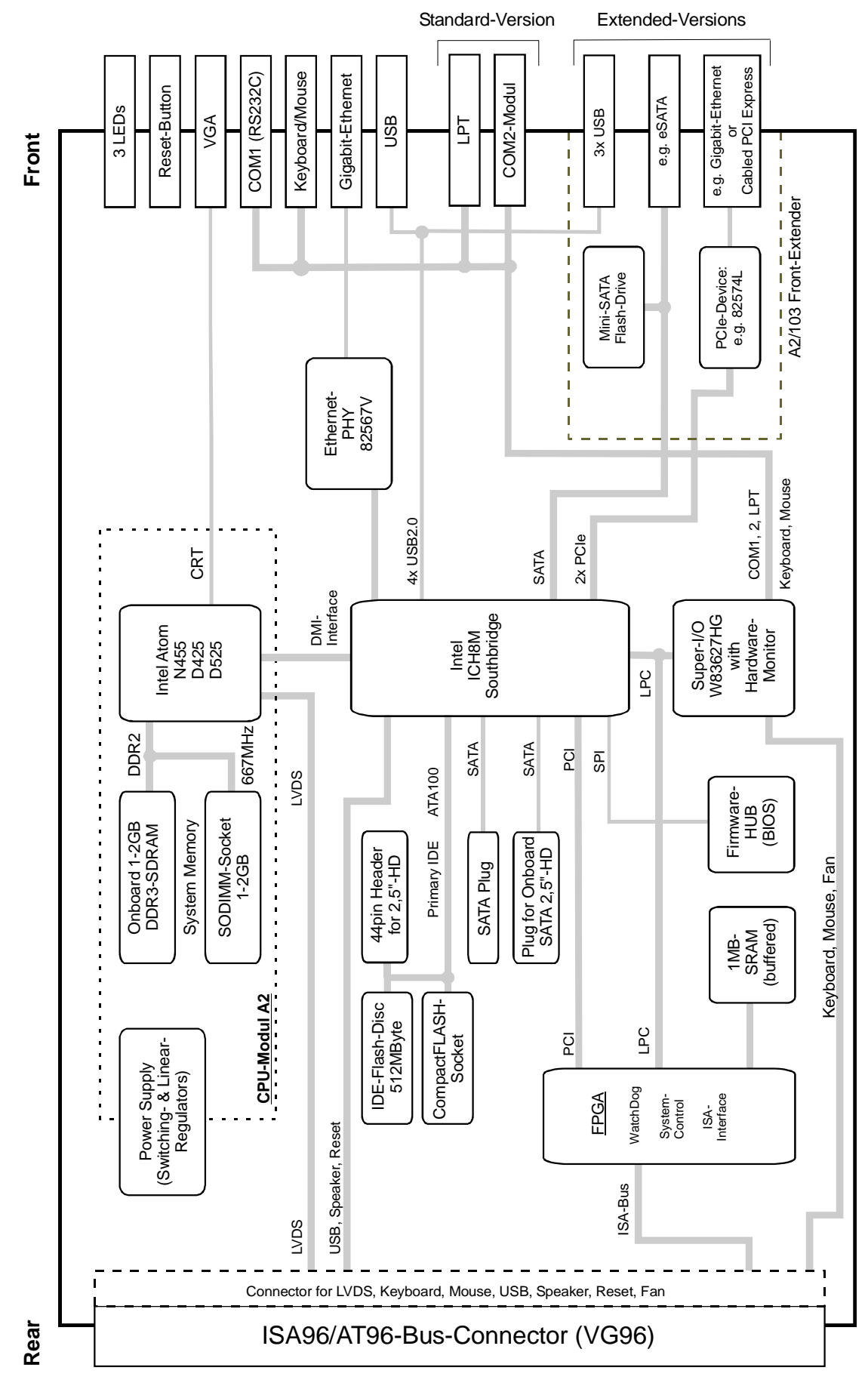

**(20.06.2012) Seite 11** 

### **4 Frontplatte**

Im nachfolgenden Bild sind die vollständig ausgebauten Frontplatten der 8TE-Versionen dargestellt.

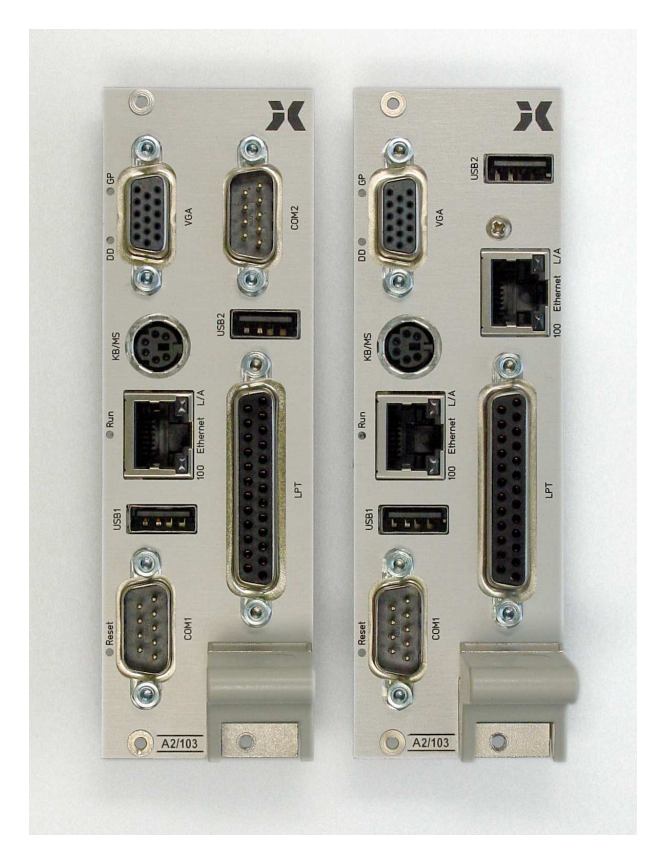

### **5 Lageplan für Steckverbinder und Jumper**

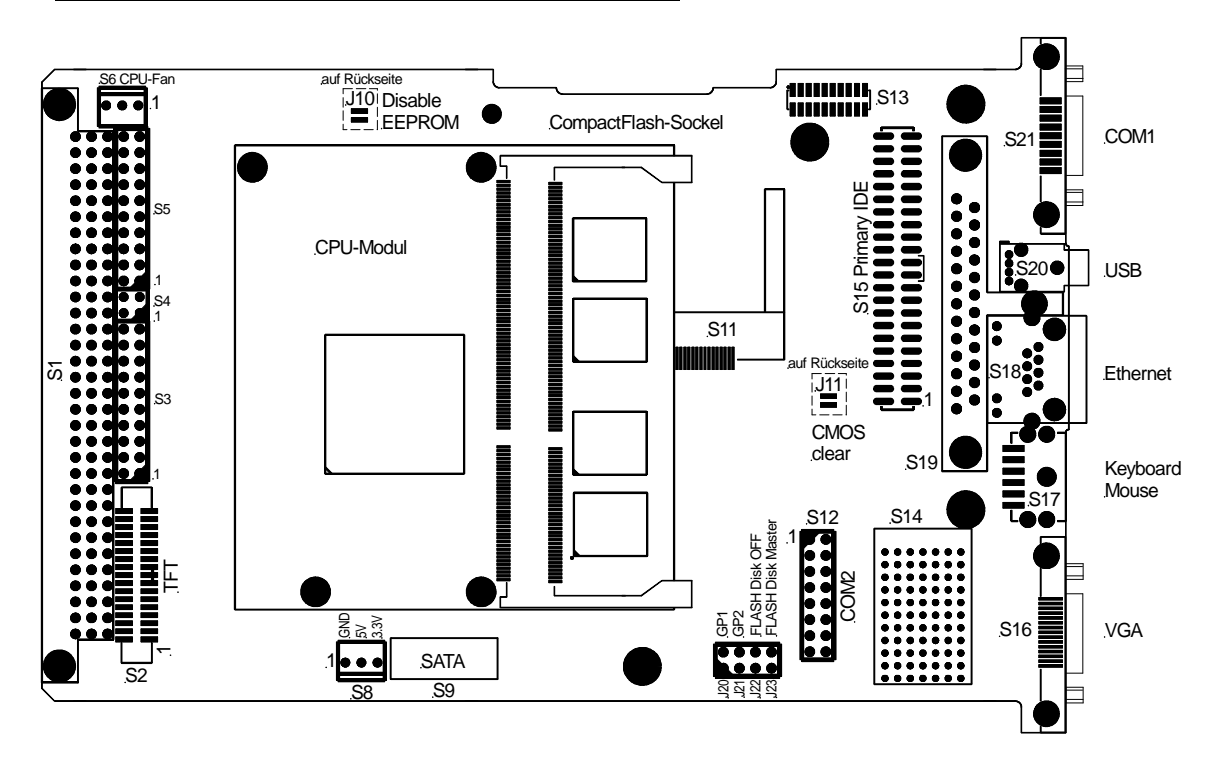

### **6 Komponenten der ISA96 A2/103**

### **6.1 CPU-Modul**

Die zentrale Komponente der ISA96 A2/103 ist das austauschbare CPU-Modul A2. Hierauf befinden sich u.a. der fest aufgelötete Prozessor, der Hauptspeicher und der GMA3150 Grafikcontroller. Die ISA96 A2/103 lässt sich so durch Auswahl eines passenden CPU-Moduls exakt an die Anforderungen der jeweiligen Anwendung anpassen. Zur Wahl stehen derzeit drei Prozessoren aus der Intel "Atom" Familie: N455 (low Power) mit 1,66GHz Taktfrequenz, D425 mit 1,8GHz Taktfrequenz und D525 (dual Core) mit 1,8GHz Taktfrequenzen.

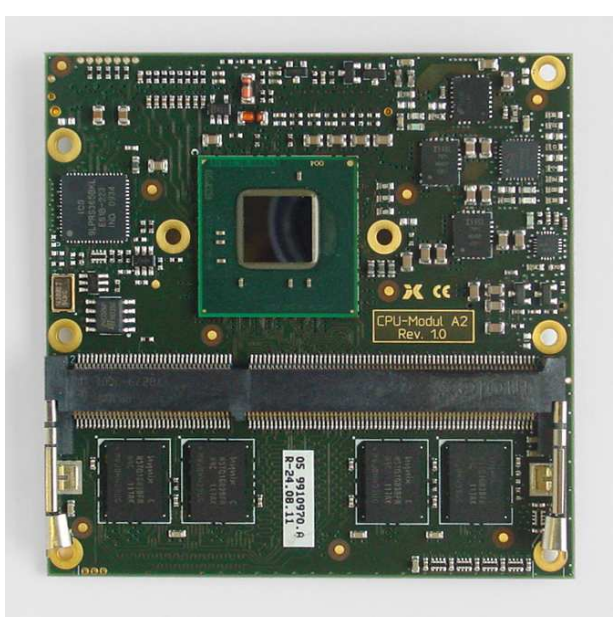

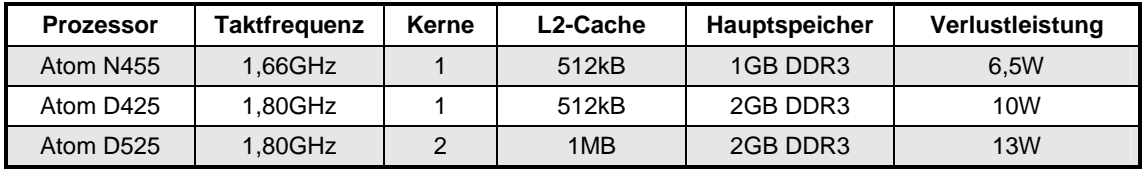

### **6.2 Hauptspeicher**

Auf dem CPU-Modul A2 ist je nach Variante bereits 1GByte oder 2GByte DDR3-SDRAM fest aufgelötet. Für Anwendungen mit höherem Bedarf an Hauptspeicher ist ein Sockel für ein 204poliges DDR3-SODIMM-Modul (1,5V) vorhanden, somit sind Speichergrößen bis zu 2GByte bzw. 4GByte realisierbar. Die Transferrate des Hauptspeichers beträgt 800MT/s, es können somit PC3-12800 Module verwendet werden.

Zum Bestücken eines SODIMM-Moduls muss dieses so gedreht werden, dass die Kerbe im Modul mit dem Nocken des Sockels übereinstimmt. Das Modul wird vorsichtig schräg von oben in den Sockel gesteckt und dann gleichmäßig mit wenig Kraft nach unten geklappt. Dabei müssen die beiden Verriegelungshaken hörbar einrasten. Ein verpoltes Einsetzen ist nur unter Gewaltanwendung möglich und zerstört den Sockel oder das Modul!

**Achtung:** Es dürfen nur Module mit acht Speicherchips der 1GBit- oder 2GBit-Technologie verwendet werden! Module mit mehr als acht Speicherchips sind nicht verwendbar.

### **6.3 Gigabit-Ethernet-Controller**

Die ISA96 A2/103 ist mit einem Gigabit-Ethernet-Controller Intel 82567V ausgestattet. Mit diesem Controller steht ein IEEE 802.3ab kompatibler Netzwerkanschluß vom Typ 10/100/1000Base-T zur Verfügung. Die RJ45-Buchse zum Anschluss von Standard-Twisted-Pair-Netzwerkkabeln (Cat.5e oder besser) ist auf der Frontplatte erreichbar.

### **Allgemeine Eigenschaften:**

- Gigabit-Ethernet-Controller
- IEEE 802.3ab kompatibler PHY für 10/100/1000Base-T-Interface
- Erfüllt die Anforderungen gemäß IEEE/ANSI 802.3x
- Je 32KByte interne FIFOs für Rx und Tx
- 2 LEDs an der RJ45-Buchse zur Kontrolle der Netzwerkaktivitäten

### **Status-LEDs:**

Der Ethernet-Controller steuert 2 LEDs "1000" (gelb) und "L/A" (grün), die auf der Frontseite direkt in der RJ45-Buchse "NET" zu finden sind. Diese LEDs liefern Informationen über Zustand und Aktivität des Netzwerks und des Controllers:

- **1000:** "1000Base-T" diese LED leuchtet, wenn der Controller im Gigabit-Modus arbeitet. Andernfalls befindet sich der Controller im 10/100Base-T-Modus. Die Erkennung und Umschaltung auf den vorliegenden Netzwerk-Typ erfolgt automatisch.
- **L/A:** "Link/Activity" diese LED leuchtet, solange eine einwandfreie Netzwerkverbindung besteht. Bei Netzwerkaktivitäten verlischt diese LED im Rhythmus der gesendeten bzw. empfangenen Datenpakete.

### **PXE-Boot:**

Die ISA96 A2/103 bietet die Möglichkeit, das Betriebssystem nicht von einem lokalen Laufwerk, sondern stattdessen über das Netzwerk von einem PXE-Server zu booten. Dazu ist das BIOS der ISA96 A2/103 mit einer PXE-BIOS-Extension ausgestattet. Um das System vom Netzwerk zu booten zu können, muss die Bootreihenfolge im BIOS-Setup passend eingestellt sein. Normalerweise genügt es hier, auf der Seite "Advanced BIOS Features" den Menüpunkt "First Boot Device" auf "LAN" zu stellen.

Falls nicht benötigt, kann die PXE-Boot-Funktion im BIOS-Setup auch komplett abgeschaltet werden (Menüpunkt "Onboard Lan Boot ROM").

### **6.4 Super-I/O Controller**

Der Super-I/O-Controller W83627HG der ISA96 A2/103 stellt zwei Seriell-Schnittstellen, eine Parallel-Schnittstelle, einen Floppy-Controller, einen PS/2 Tastatur- und Mauscontroller, einen Hardwaremonitor und mehrere GPIO-Pins zur Verfügung. Auf der ISA96 A2/103 wird jedoch der Floppy-Controller nicht genutzt.

### **6.4.1 Hardware-Monitor**

Zur Überwachung der Versorgungsspannungen, der Temperaturen und eines Lüfters ist im Super-I/O-Controller der ISA96 A2/103 ein Hardware-Monitor integriert. Die im BIOS-Setup im Untermenü "PC Health Status" dargestellten Messwerte werden aus diesem Baustein ausgelesen.

Es können folgende Messwerte abgerufen werden:

- Versorgungsspannungen: CPU-Core, 1,05V, 1,5V, 1,8V, 3,3V, 5V, 12V und V $_{\text{Bat}}$
- Temperaturen: Umgebungstemperatur und CPU-Temperatur
- Lüfter: Lüfterdrehzahl Systemlüfter (Anschluß über Rear-I/O-Adapter)

Der Hardware-Monitor kann über spezielle I/O-Adressen (via LPC-Bus) angesprochen werden. Die folgende Tabelle fasst die Zugangsmöglichkeiten zum Hardware-Monitor zusammen:

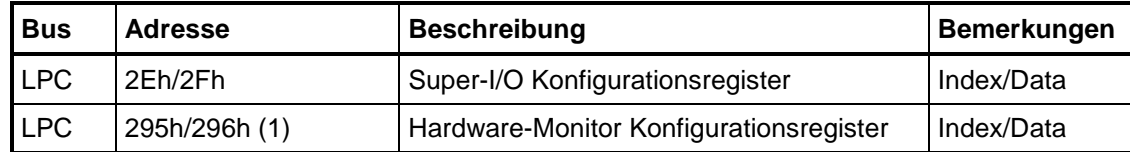

### **Anmerkungen:**

(1) Die I/O-Adresse ist einstellbar über das Super-I/O Konfigurationsregister CR60/CR61 des logischen Devices B.

Eine ausführliche Beschreibung aller Register des Hardware-Monitors ist im Datenblatt W83627HG des Herstellers Nuvoton zu finden: http://www.nuvoton.com

### **6.5 CompactFlash**

Die ISA96 A2/103 verfügt über einen Steckplatz für eine CompactFlash-Speicherkarte. Die Karte wird im True-IDE Modus betrieben und ist ein Master-Device an der IDE-Schnittstelle. Die eingesteckten CompactFlash-Karten werden mechanisch durch die Führungsschiene des Baugruppenträgers verriegelt.

**Achtung:** Da die IDE-Schnittstelle nur den Anschluß von zwei Devices (Master und Slave) erlaubt, muss bei Verwendung einer CompactFlash-Speicherkarte entweder die On-Board Flash-Disk abgeschaltet werden, oder aber der IDE-Steckverbinder S15 frei bleiben, siehe Kapitel 8.7.

### **6.6 Flash-Disk**

Bereits in der Grundausstattung ist die ISA96 A2/103 mit einer 512MByte großen Flash-Disk bestückt. Diese kann wie ein ganz normales Festplattenlaufwerk verwendet werden, von dem auch gebootet werden kann. Als Bestückungsoption sind auch größere Flash-Disks realisierbar.

**Achtung:** Da die IDE-Schnittstelle nur den Anschluß von zwei Devices (Master und Slave) erlaubt, muss bei Verwendung der Flash-Disk entweder der CompactFlash-Steckplatz oder der IDE-Steckverbinder S15 frei bleiben, siehe Kapitel 8.7.

### **6.7 SCRAM**

Auf der ISA96 A2/103 befindet sich zusätzlich zum DDR-Hauptspeicher ein 1MByte großes statisches CMOS-RAM (SCRAM), dessen Inhalt durch die interne Lithium-Batterie gepuffert wird. Das SCRAM kann auf zwei verschiedene Arten genutzt werden:

**linear:** Das SCRAM wird ganz oder teilweise direkt in den Memory-Adressbereich zwischen D0000h und EFFFFh eingeblendet. Die benötigte Größe und die Startadresse lassen sich im BIOS-Setup auf der Seite "Special Features" unter dem Menüpunkt "On-Board Static RAM" einstellen. Selbstverständlich darf der eingestellte Adressbereich nicht von anderen Karten belegt sein.

**geschaltet:** Das SCRAM ist in dieser Betriebsart in 16KByte große Blöcke zerlegt, wovon immer nur ein Block in den Memory-Adressbereich zwischen CC000h und EFFFFh eingeblendet wird. Über einen I/O-Port kann die Nummer des einzublendenden Blockes angegeben werden. Die Startadresse des 16KByte-Bereiches ist im BIOS-Setup auf der Seite "Special Features" unter dem Menüpunkt "On-Board Static RAM" einstellbar. Diese Betriebsart ist kompatibel zur EPROM-Disk der bisherigen ISA96 CPU-Karten.

### **6.8 EEPROM**

Auf der ISA96 A2/103 befindet sich ein 512Byte großes EEPROM. Es enthält normalerweise ein 1:1-Abbild der im Standard-CMOS-RAM gespeicherten Setup-Parameter. Sollte die Batterie einmal ausfallen, so werden die Daten im Standard-CMOS-RAM ungültig. Das BIOS der ISA96 A2/103 liest nun die zuletzt im EEPROM gespeicherten Parameter und schreibt sie ins Standard-CMOS-RAM zurück. Dadurch kann der Rechner auch trotz eines Batterieausfalls ohne Benutzereingriff noch booten. In einem solchen Fall sind jedoch Datum und Uhrzeit wahrscheinlich falsch und entsprechend zu korrigieren.

Soll verhindert werden, dass im Fall ungültiger CMOS-Daten automatisch der Inhalt aus dem EEPROM ins Standard-CMOS-RAM kopiert wird, ist der Jumper **J10** während des Bootens zu brücken (dies ist nur für den seltenen Fall sinnvoll, dass im EEPROM unsinnige Daten stehen). Im Setup müssen dann alle Einstellungen neu durchgeführt und im Standard-CMOS-RAM abgespeichert werden.

### **6.9 Watchdog**

Die ISA96 A2/103 verfügt über einen Watchdog, der einen Hardware-Reset auslöst, wenn er vom laufenden Programm nicht innerhalb einer bestimmten Zeit periodisch getriggert wird. Die Sicherheit des Gesamtsystems kann so deutlich verbessert werden.

Im BIOS-Setup lassen sich auf der Seite "Special Features" unterschiedliche Triggerzeiten von 250ms bis zu 32s einstellen. Dort lässt sich der Watchdog auch komplett abschalten. Damit das System überhaupt booten kann, wird der Watchdog erst dann aktiv, nachdem er zum ersten Mal getriggert wurde.

### **Triggern des Watchdogs:**

Wie bereits erwähnt, wird der Watchdog erst dann aktiv, wenn er zum ersten Mal getriggert wird.

Dies geschieht folgendermaßen:

- Auf I/O-Register 45h den Wert 55h schreiben
- Auf I/O-Register 46h einen Wert ≠55h schreiben (der Wert 55h löst einen sofortigen Reset der ISA96 A2/103 aus).

### **Konfiguration des Watchdogs:**

Der Watchdog lässt sich auch per Software bezüglich seiner Triggerzeiten konfigurieren sowie an- und wieder abschalten (damit werden die im BIOS-Setup vorgenommenen Einstellungen überschrieben).

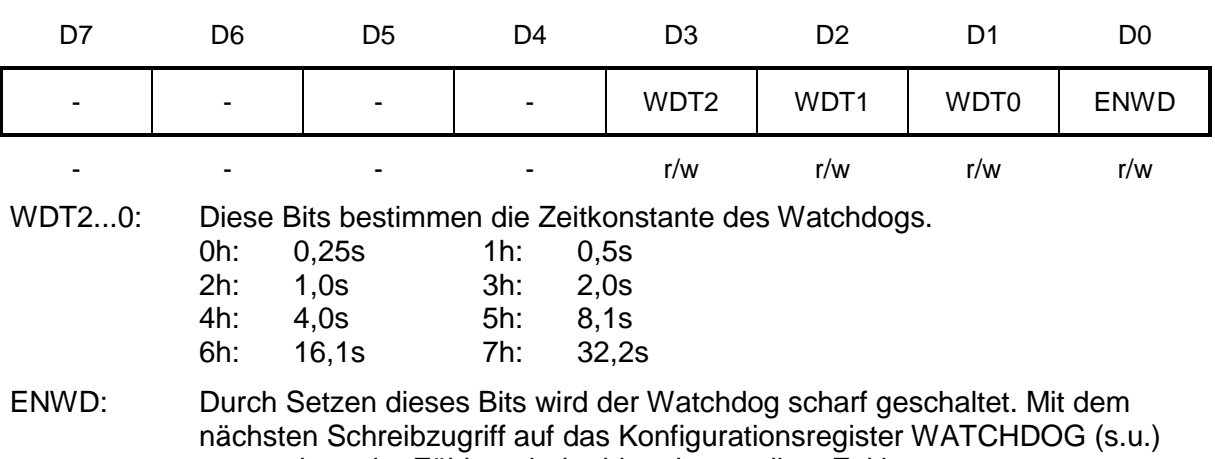

Konfigurationsregister **WDCONF** (Index 11):

startet dann der Zähler mit der hier eingestellten Zeitkonstante.

Dieses Konfigurationsregister WDCONF beschreibt man wie folgt:

- Auf I/O-Register 45h den Wert 11 schreiben (nicht 11h !)
- Auf I/O-Register 46h den gewünschten Wert für WDCONF schreiben.

### **7 Jumper und LEDs**

### **7.1 Jumper**

Auf der ISA96 A2/103 befinden sich diverse Löt- und Steckbrücken (Jumper), mit deren Hilfe die Baugruppe an unterschiedlichen Konfigurationen angepasst werden kann. Die folgende Tabelle zeigt eine Übersicht über die vorhandenen Jumper:

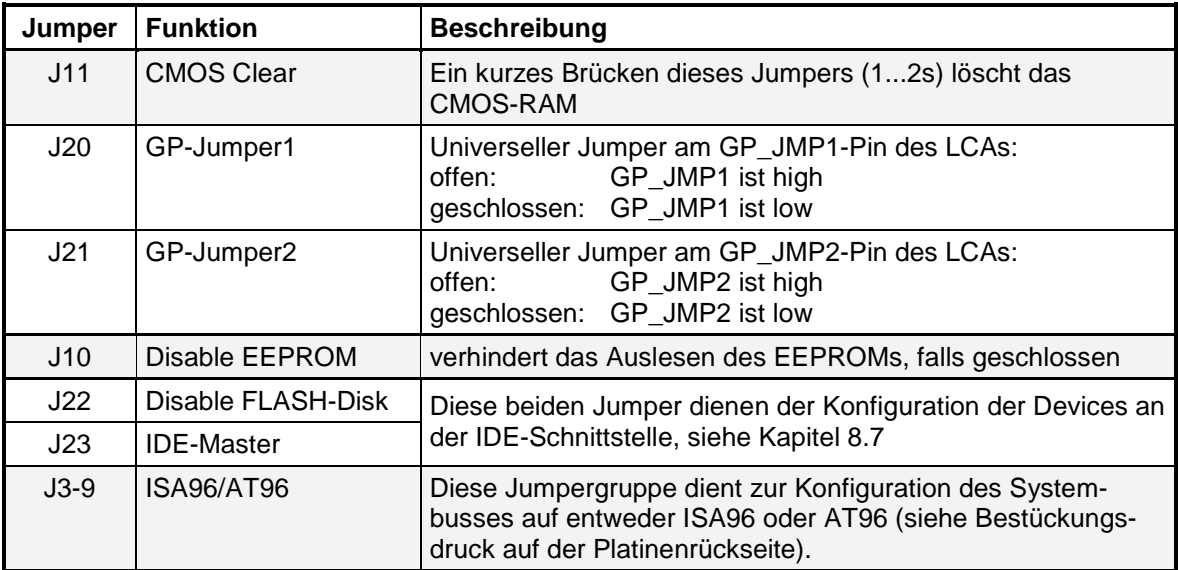

### **7.2 LEDs**

Auf der ISA96 A2/103 befinden sich, abgesehen von den LEDs an der Netzwerkbuchse, noch 3 weitere LEDs auf der Frontplatte:

- **RUN (blau):** Diese LED signalisiert das Booten des Systems.
- **DD (grün):** Diese LED zeigt Zugriffe auf die IDE-Schnittstelle an.
- **GP (gelb):** Die Bezeichnung GP steht für "General Purpose". Die Funktion dieser LED kann im BIOS-Setup (Special Features) eingestellt werden.

Die folgende Tabelle zeigt die Funktionen dieser drei LEDs vom Einschalten der Baugruppe bis hin zum Start des Betriebssystems:

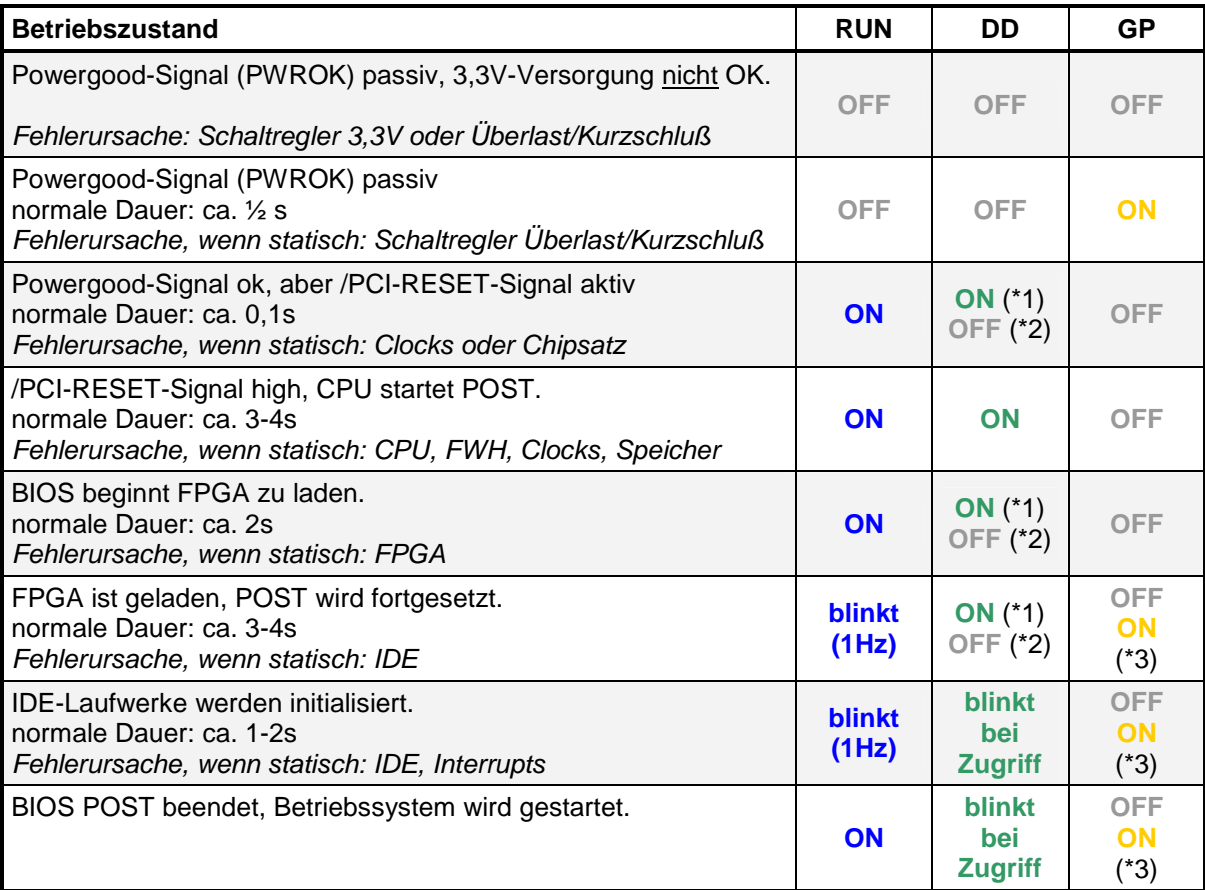

(\*1): IDE Slave-Laufwerk vorhanden (normalerweise Onboard-Flash)

(\*2): IDE Slave-Laufwerk nicht vorhanden / disabled (z.B. Jumper auf J1 FDD)

(\*3): Abhängig von BIOS-Setup-Einstellungen für "General Purpose LED"

### **8 Schnittstellen**

### **8.1 Tastatur- / Mausschnittstelle**

In die Frontplatte der ISA96 A2/103 ist eine 6polige Mini-DIN-Buchse eingebaut. Hier kann eine Standard-Tastatur mit PS/2-Stecker angeschlossen werden.

An zwei von der Tastatur unbenutzten Pins der Mini-DIN-Buchse sind die Signale der PS/2- Maus-Schnittstelle gelegt. Mit Hilfe von im Fachhandel erhältlichen sogenannten "Y-Kabeln". welche die Signale von Maus- und Tastatur-Schnittstelle auf zwei getrennten Mini-DIN-Buchsen bereitstellen, lassen beide Geräte gleichzeitig betreiben.

Pinbelegung der Mini-DIN-Buchse (Draufsicht):

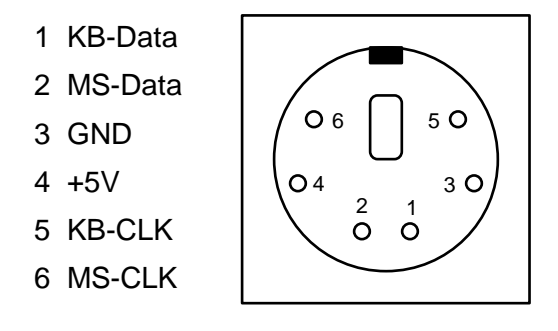

Die A2/103 verfügt darüber hinaus über eine Umschalt-Logik, mit welcher die Tastatur-Signale dieser Buchse auf den Rear-Extender umgelegt werden können. Die Signale des Tastatur-Controllers liegen dann ebenfalls einzeln auf dem Rear-Extender. Auf diese Weise kann über den Rear-Extender/Extender-Bus ein Tastatur-Encoder angeschlossen werden, der es ermöglicht, z.B. eine Folientastatur und eine an der Frontplatte angeschlossene Standard-Tastatur gleichzeitig zu betreiben.

Die Steuerleitung für die Umschalt-Logik befindet sich ebenfalls auf dem Rear-Extender bzw. Extender-Bus.

### **8.2 USB-Schnittstellen**

Die ISA96 A2/103 hat auf der Frontplatte eine USB 2.0-Schnittstelle zum Anschluss von Peripheriegeräten. Eine weitere USB 2.0-Schnittstelle ist mit entsprechenden Seriell-Modulen für COM2 nutzbar. Vier weiter Schnittstellen stehen über entsprechende Frontoder Rear-I/O-Adapter zur Vefügung. Die USB-Schnittstellen entsprechen der USB-Spezifikation 2.0 und lassen somit Übertragungsraten von 480MBit/s zu. USB-Geräte sind "hot-plug"-fähig, d.h. sie dürfen im Betrieb an die ISA96 A2/103 an- oder abgesteckt werden. USB-Tastaturen und -Mäuse werden vom BIOS unterstützt (soweit dies im BIOS-Setup aktiviert wird), so dass diese auch z.B. unter DOS genutzt werden können.

Zum Schutz der Baugruppe ist bei der USB-Schnittstelle auf der Frontplatte die Stromabgabe durch eine Polyswitch-Sicherung auf ca. 1A begrenzt.

### **8.3 Seriell-Schnittstellen**

Die ISA96 A2/103 besitzt zwei Seriell-Schnittstellen mit je 16Byte FIFO (16550 kompatibel). Die erste Schnittstelle (COM1) ist fest als RS232C ausgeführt. Die zweite Schnittstelle COM2 ist für ein kurzes Seriell-Treibermodul reserviert.

Im Normalfall sind die beiden Seriell-Schnittstellen im BIOS-Setup als COM1/COM2 konfiguriert. Sollte jedoch auf einer externen Schnittstellenkarte bereits COM1/COM2 vorhanden sein, so müssen die beiden Seriell-Schnittstellen auf der ISA96 A2/103 im BIOS-Setup manuell als COM3/COM4 eingestellt werden.

### **8.3.1 RS232-Schnittstelle COM1**

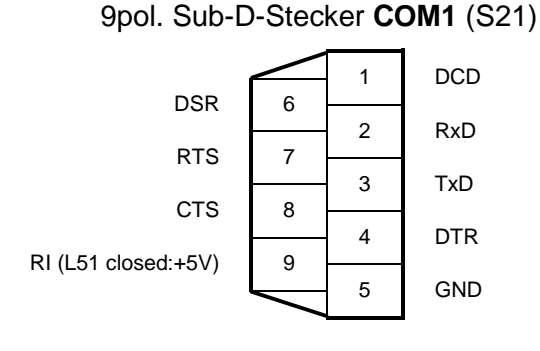

### **8.4 Parallel-Schnittstelle**

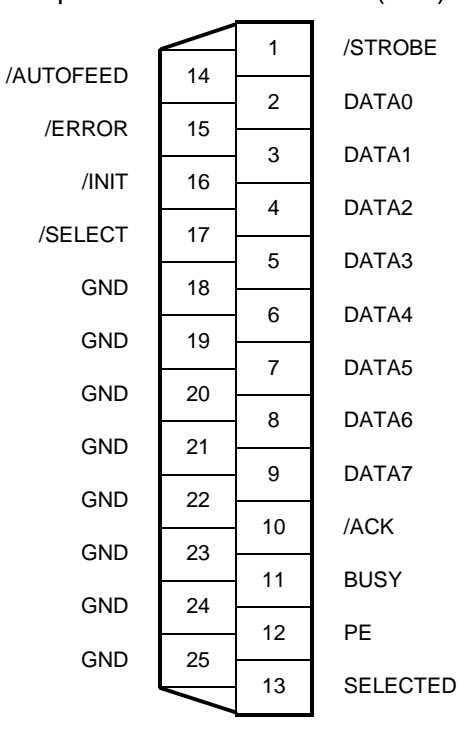

25pol. Sub-D-Buchse **LPT** (S19)

Die Parallel-Schnittstelle ist kompatibel zu ECP, EPP, PS/2, SPP und IEEE1284.

### **8.5 Monitor**

An die ISA96 A2/103 kann ein Analog-Monitor über die VGA-kompatible 15polige HD-Buchse an der Frontplatte angeschlossen werden. Die folgende Tabelle zeigt die Pinbelegung:

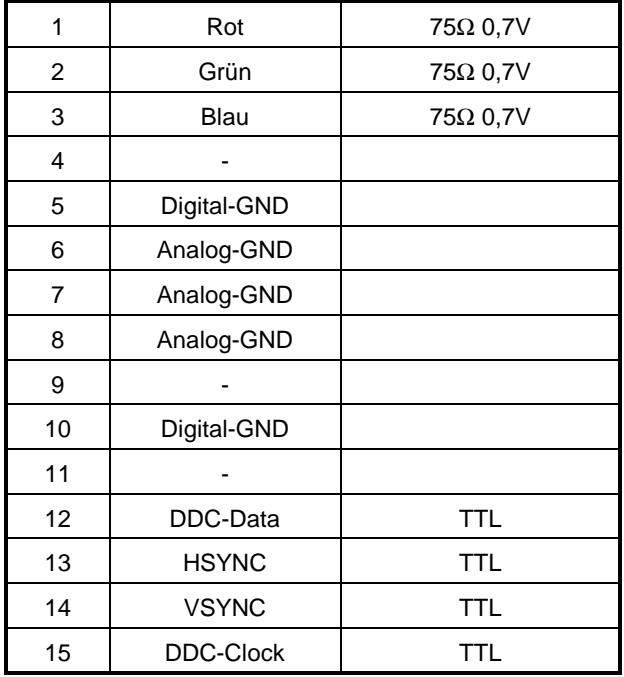

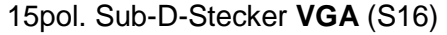

### **8.6 Flachdisplay-Schnittstelle**

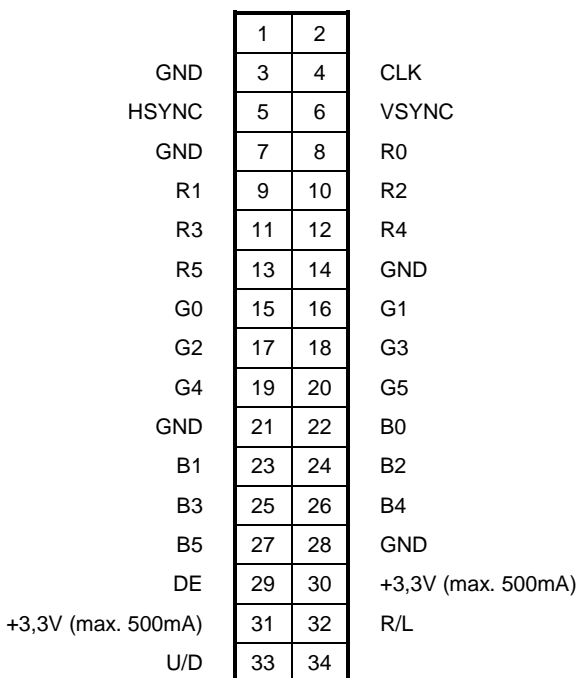

34pol. Pfostenleiste **S2**

### **8.7 IDE-Schnittstelle**

Auf der ISA96 A2/103 befindet sich eine high performance IDE Schnittstelle, welche im Modus "UDMA-5" Übertragungsraten von 100MBytes/Sek. bietet.

An diese IDE-Schnittstelle sind ein CompactFlash-Sockel, ein Flash-Disk-Controller und die 44pol. Pfostenleiste **S15** angeschlossen. An letztere kann über ein Flachbandkabel eine 2,5"-Festplatte angeschlossen werden, welche fest mit der ISA96 A2/103 verschraubt wird.

Achtung: Die IDE-Schnittstelle erlaubt nur den Anschluß von zwei Devices (Master und Slave), das jeweils dritte Device auf der ISA96 A2/103 muß dementsprechend unbenutzt bleiben!

Die folgende Tabelle zeigt die erlaubten Kombinationen:

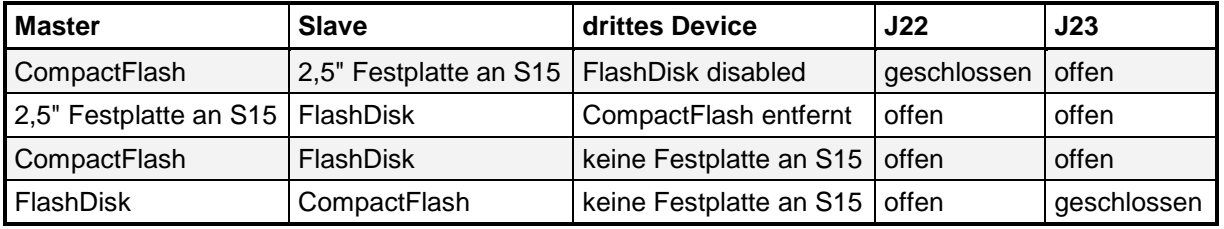

### **8.7.1 Steckerbelegung der Standard-IDE-Schnittstelle**

44pol. Pfostenleiste **S15**

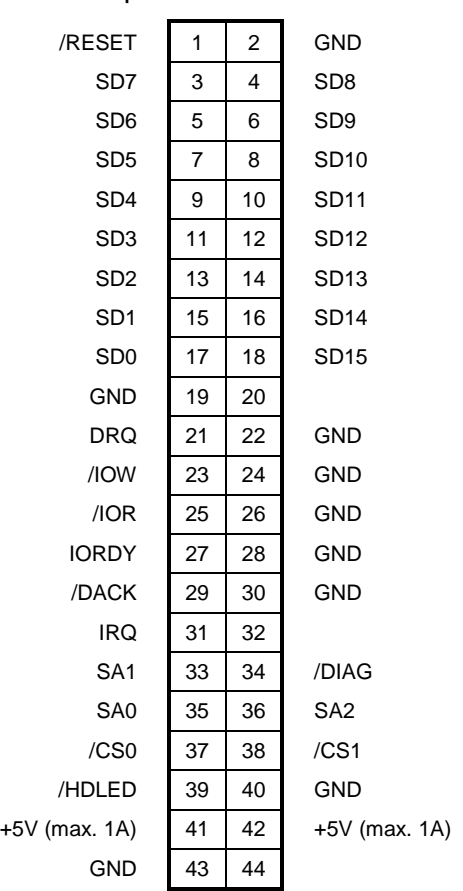

### **8.8 Rear-I/O**

Die Pfostenleisten **S3 – S5** sind zum rückseitigen Anschluß von geräteinterner Peripherie (Rear-I/O) vorgesehen. Über ein gemeinsames Flachbandkabel können hier je ein LVDS-Display, eine PS/2-Tastatur, eine PS/2-Maus, ein USB-Gerät, ein Lautsprecher, ein Reset-Taster und ein Gerätelüfter angeschlossen werden.

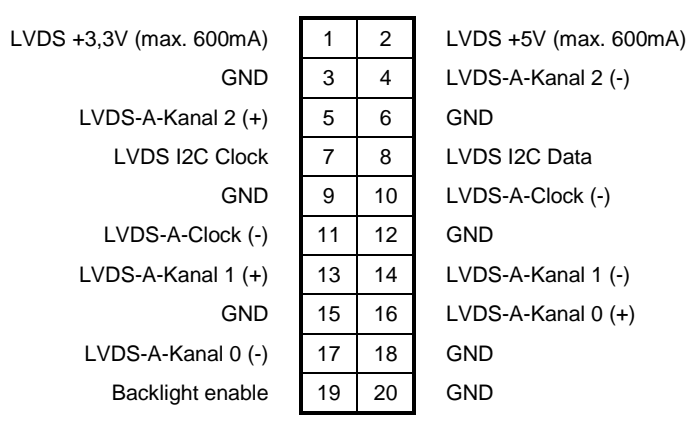

### 20pol. Pfostenleiste **S3**

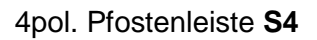

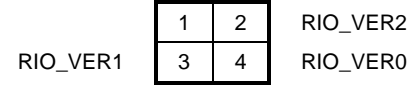

### 20pol. Pfostenleiste **S5**

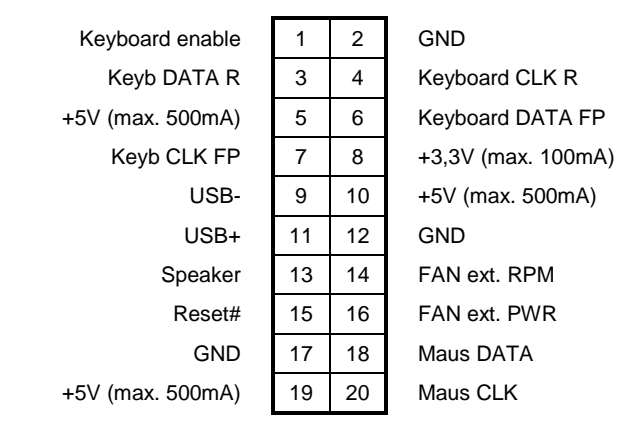

### **8.9 SATA-Schnittstelle**

Zum Anschluss eines CDROM- oder DVD-Laufwerks gibt es auf der ISA96 A2/103 die SATA-Schnittstelle **S9**. Die Stromversorgung des Laufwerks geschieht über den Steckverbinder **S8**.

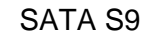

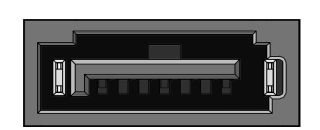

SATA S9 Power S22

```
GND \vert 1
    +5V (max. 1A) 2 
+3,3V (max. 500mA) 3
```
### **8.10 Lüfter**

Der Steckverbinder **S6** ist zum Anschluß eines 5V-CPU-Lüfters vorgesehen. Die Drehzahl des Lüfters kann vom Hardware-Monitor des Super-I/O-Chips gesteuert und auch überwacht werden.

Steckverbinder S6

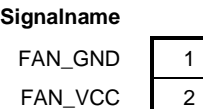

FAN\_RPM 3

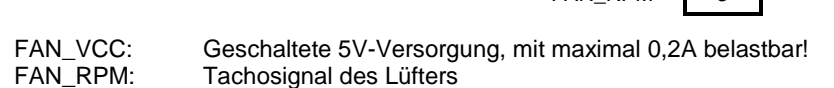

### **9 Videocontroller**

Der Atom-Prozessor der ISA96 A2/103 enthält einen hochintegrierten Videocontroller vom Typ "Intel GMA3150" mit spezieller 3D-Engine und Dual-Display Support. Der Controller nutzt die "Unified Memory Architecture" (UMA), bei der bis zu 128MByte des schnellen DDR3-Hauptspeichers für den Videocontroller reserviert werden und bietet DVMT (Dynamic Video Memory Technology), wobei dynamisch nur soviel Hauptspeicher genutzt wird, wie benötigt.

Grundsätzlich ist auf jeder ISA96 A2/103 die DSUB-Buchse **VGA** auf der Frontplatte vorhanden, hier lassen sich handelsübliche Röhren-Monitore bzw. analoge Flachdisplay-Monitore anschließen. Soll darüber hinaus ein digitales (Flach-)Display angeschlossen werden, benötigen Sie ein passendes Adapterkabel für den TFT-Anschlußstecker **S2** oder einen passenden LVDS-Rear-I/O-Adapter.

Bitte wenden Sie sich bei Bedarf an Janich & Klass, um weitere Details abzuklären.

### **9.1 Flachdisplaytyp**

Falls ein Flachdisplay an die ISA96 A2/103 angeschlossen werden soll, so muss vorher im BIOS-Setup auf der Seite "Advanced Chipset Features" der Typ des Displays richtig eingestellt werden.

#### **Achtung: Diese Einstellung ist kritisch! Eine falsche Einstellung kann zur Zerstörung des angeschlossenen Flachbildschirms führen!**

### **9.2 Video-BIOS**

Das Video-BIOS der ISA96 A2/103 ist voll kompatibel zum Standard IBM VGA BIOS und zu den Interrupt 10h Video Service Funktionen. In der Standard-Version der ISA96 A2/103 hat das Video-BIOS eine Größe von 64Kbyte und belegt den Speicherbereich C0000h - CFFFFh (!). Der bei vielen anderen Systemen freie Speicherbereich von C8000h - CF000h steht hier also nicht zur Verfügung.

### **10 Ressourcenbelegung**

### **10.1 I/O- und Memory-Adressbelegung**

Im **I/O-Adressraum** von 0000h bis FFFFh belegt die ISA96 A2/103 die folgenden Adressen:

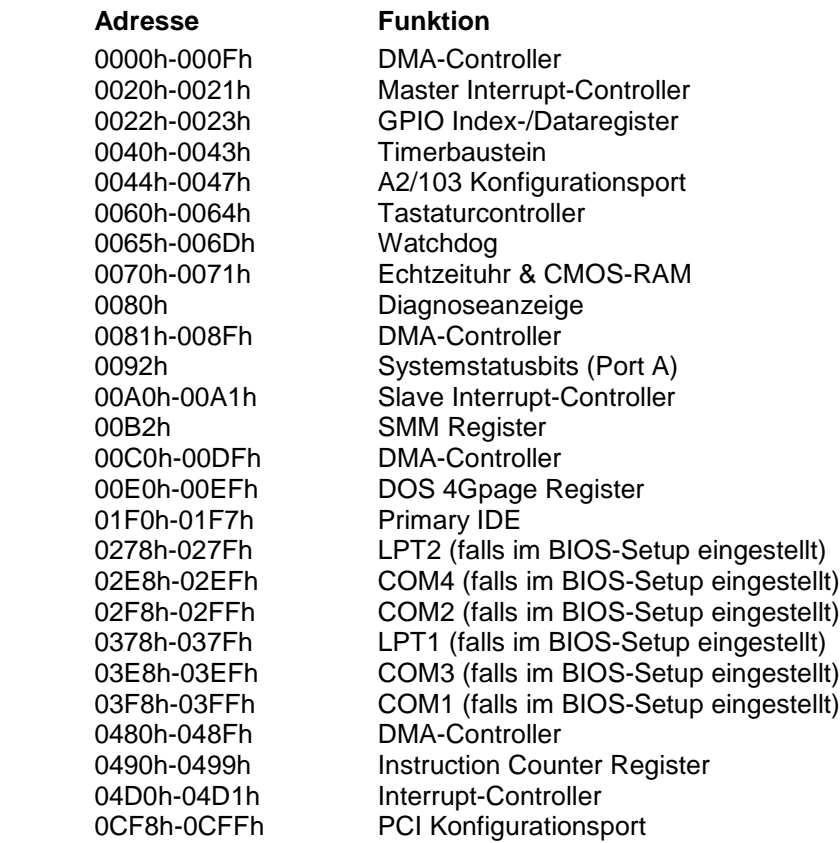

Der **MEMORY-Adressraum** ist wie folgt aufgeteilt:

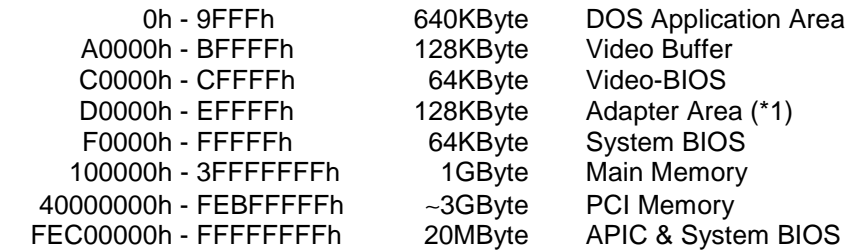

Darüber hinaus werden noch diejenigen Memory- und I/O-Adressen belegt, die das PCI-BIOS für die PCI-Devices vergibt.

(\*1): Der Adressbereich E8000h – EFFFFh ist nach dem Einschalten zunächst einmal vom BIOS belegt. Erst nach dem Booten des Systems kann dieser Bereich durch Modifizieren der Chipsatzregister für den ISA96-/AT96-Bus freigeschaltet werden.

### **10.2 Interrupts**

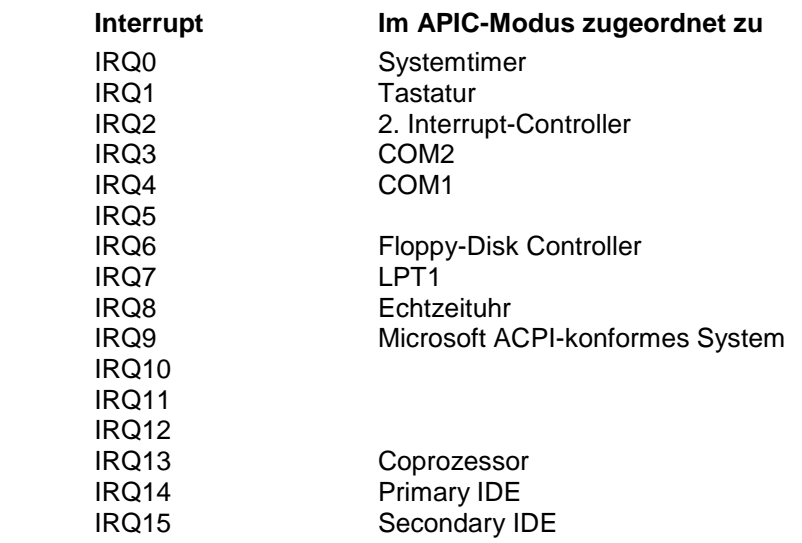

### **11 Systembus**

### **11.1 Busbelegung ISA96-Variante**

Die folgende Tabelle zeigt die Pinbelegung des Bussteckers für die ISA96-Variante.

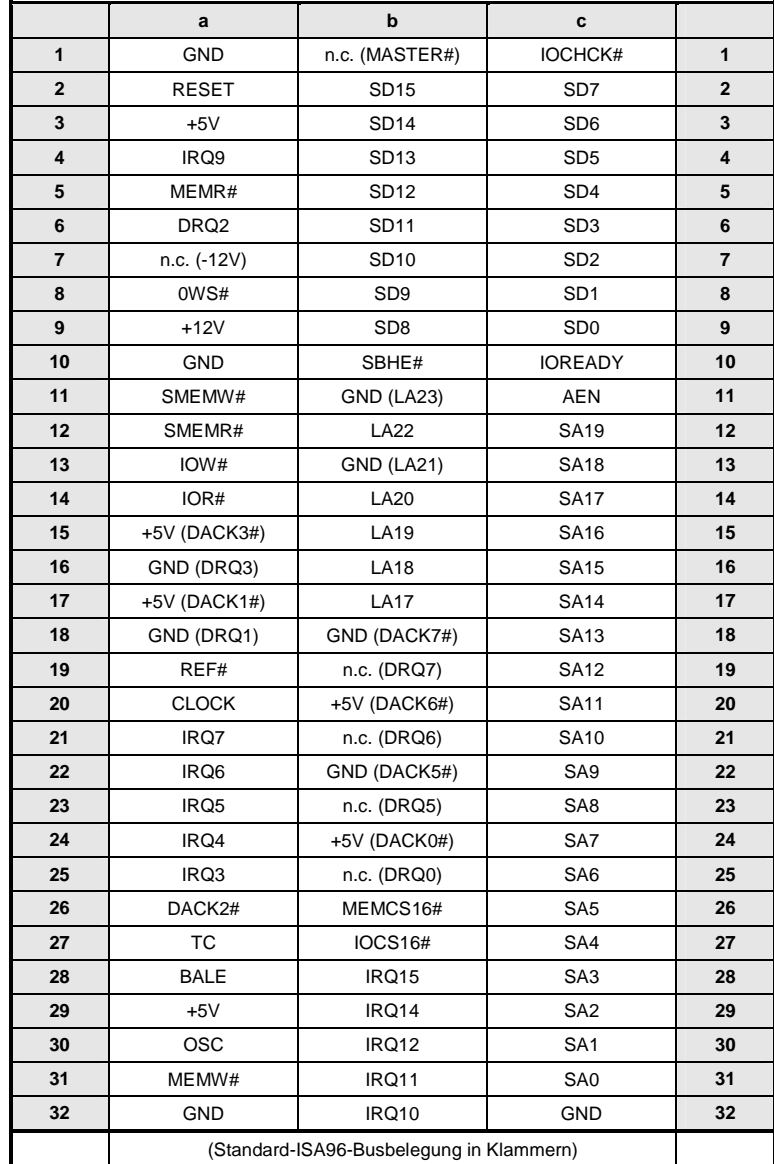

### **11.2 Busbelegung AT96-Variante**

Die folgende Tabelle zeigt die Pinbelegung des Bussteckers für die AT96-Variante.

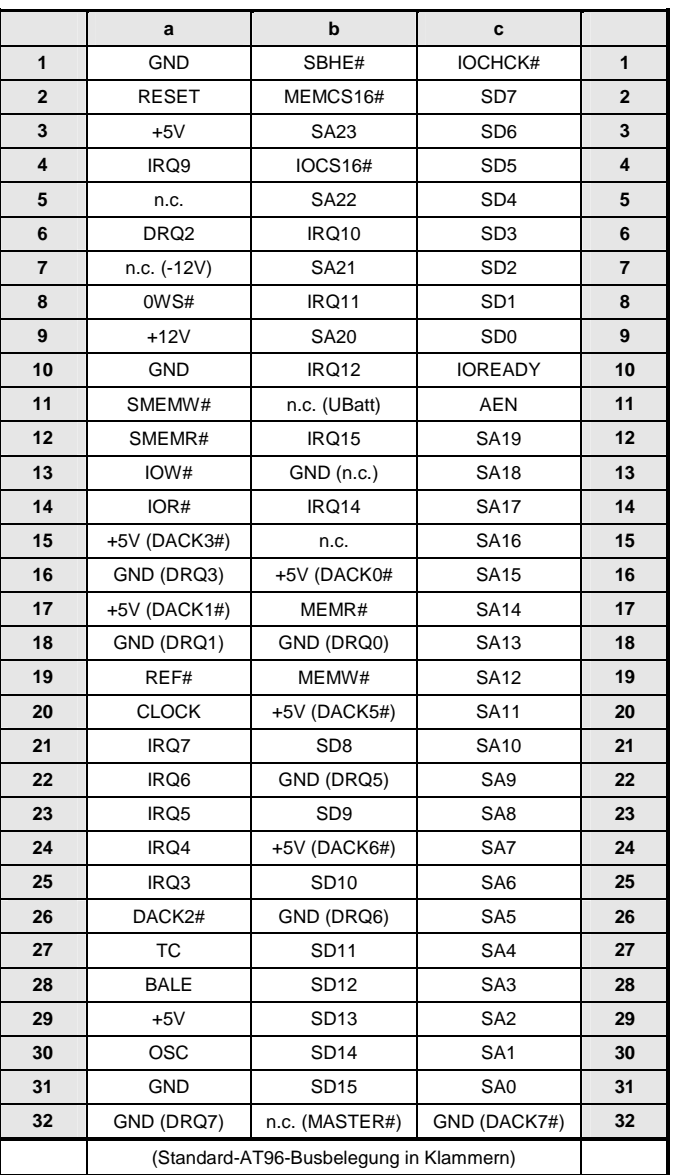

### **12 Stromversorgung der ISA96 A2/103**

Die ISA96 A2/103 benötigt nur eine Versorgungsspannung:

•  $+5V \pm 5%$ , ca. 4,0A

Die +12V-Versorgungsspannung des ISA96-Busses wird zum Betrieb der ISA96 A2/103 nicht benötigt. Trotzdem kann diese Spannung mit dem Hardware-Monitor überwacht werden, so dass ein eventueller Ausfall dieser Spannung erkannt wird und entsprechende Maßnahmen eingeleitet werden können.

### **13 BIOS**

### **13.1 BIOS updaten**

Mit dem DOS-Programm "fprog.exe" ist es möglich, das BIOS-Flash-EPROM neu zu programmieren. Dadurch sind BIOS-Updates jederzeit ohne Ausbau des Gerätes möglich.

Zum Update des BIOS' benötigen Sie ausser einem bootfähigen DOS-Medium (z.B. USB-Stick) noch die Dateien "fprog.exe", "fparts.txt", "dos4gw.exe" und selbstverständlich das BIOS-Image "A2103Rxx.dat" (xx=Versionsnummer). Der Start des Programms geschieht dann mit dem Kommando

fprog /f A2103Rxx.dat /bios

Das SPI-Flash wird nun gelöscht und anschließend neu programmiert.

### **13.2 Power-On-Self-Test (POST)**

Nach dem Einschalten der ISA96 A2/103 führt das BIOS einen Selbsttest durch, den sogenannten "POST" = Power-On-Self-Test. Eventuelle Fehler beim Selbsttest werden durch Piepcodes oder Bildschirmausgaben angezeigt. Einer Fehlermeldung kann die Aufforderung folgen, die Taste <F1> zum Fortsetzen zu drücken, oder <DEL>, um ins Setup zu gelangen.

### **13.2.1 Piep-Codes**

Auf der ISA96 A2/103 ist ein Piezo-Piepser fest eingebaut und an den Standard-PC-Lautsprecherausgang angeschlossen.

Das BIOS gibt über diesen Piepser während des POST folgende Informationen aus:

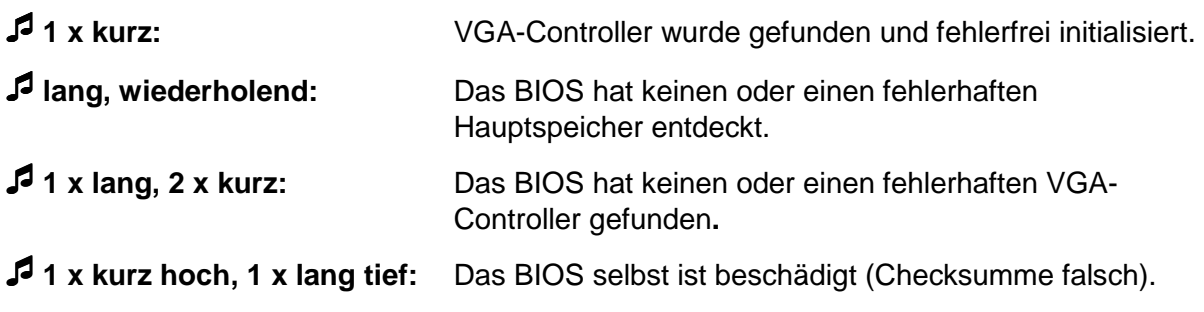

### **13.3 BIOS-Setup**

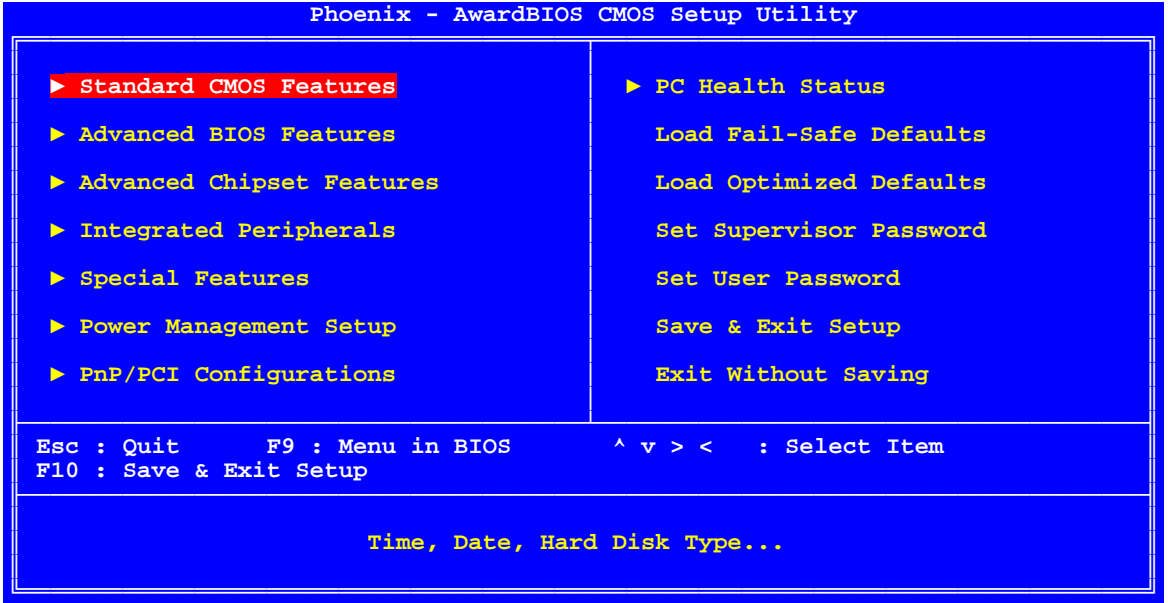

Dies ist die Startseite des im BIOS integrierten Setup. Von hier aus können Sie in die verschiedenen Unterseiten des Setup gelangen oder auch das Setup beenden. Es gibt folgende Auswahlmöglichkeiten:

#### **Standard CMOS Features**

Auf dieser Unterseite können Sie u. a. das Datum, die Uhrzeit und die Art der angeschlossenen Laufwerke einstellen.

#### **Advanced BIOS Features**

Verschiedene BIOS-Optionen können auf dieser Unterseite eingestellt werden.

#### **Advanced Chipset Features**

Die Einstellungen auf dieser Unterseite betreffen den Chipsatz der A2/103 und sollten normalerweise nicht verändert werden.

#### **Integrated Peripherals**

Auf dieser Unterseite können Sie die Einstellungen der Standard-Schnittstellen (IDE, FDC, USB, COM, LPT) verändern.

#### **Special Features**

Die zusätzlichen Hardwarekomponenten der A2/103 (Silicon-Disk, SRAM, Board-Info) können auf dieser Unterseite konfiguriert werden.

#### **Power Management Setup**

Auf dieser Unterseite können verschiedene Stromspar-Optionen eingestellt werden.

#### **PnP/PCI Configurations**

Diese Unterseite dient der Beeinflussung der Plug&Play-Mechanismen des BIOS'.

#### **PC Health Status**

Auf dieser Unterseite werden die aktuellen Werte von diversen Versorgungsspannungen und Temperaturen angezeigt.

#### **Load Fail-Safe Defaults**

Sie können mit diesem Menüpunkt sämtliche Setup-Einstellungen in einen Zustand zurücksetzen, mit dem die A2/103 in jedem Fall sicher booten kann.

#### **Load Optimized Defaults**

Sie können mit diesem Menüpunkt sämtliche Setup-Einstellungen in ihren Auslieferzustand zurücksetzen.

#### **Set Supervisor Password**

Um das BIOS-Setup bzw. das gesamte System vor unberechtigtem Zugriff zu schützen, können Sie mit diesem Menüpunkt ein Kennwort vergeben. Ein einmal aktiviertes Kennwort wird wieder deaktiviert, indem Sie in diesem Menü statt eines neuen Kennwortes einfach nur die <Return>- Taste drücken.

#### **Set User Password**

Entspricht dem Supervisor Password. Wer sich mit diesem Password anmeldet, kann allerdings das BIOS-Setup nicht verändern, sondern nur ansehen.

#### **Save & Exit Setup**

Dieser Menüpunkt beendet das Setup und speichert alle evtl. vorgenommenen Änderungen. Beachten Sie bitte: Um die daraufhin folgende Sicherheitsabfrage "Quit without Saving (Y/N)?" mit "Yes" zu beantworten, müssen Sie bei einer deutschen Tastatur die Taste <Z> drücken!

#### **Exit Without Saving**

Dieser Menüpunkt beendet das Setup, ohne evtl. vorgenommene Änderungen zu speichern. Beachten Sie bitte: Um die daraufhin folgende Sicherheitsabfrage "Quit without Saving (Y/N)?" mit "Yes" zu beantworten, müssen Sie bei einer deutschen Tastatur die Taste <Z> drücken!

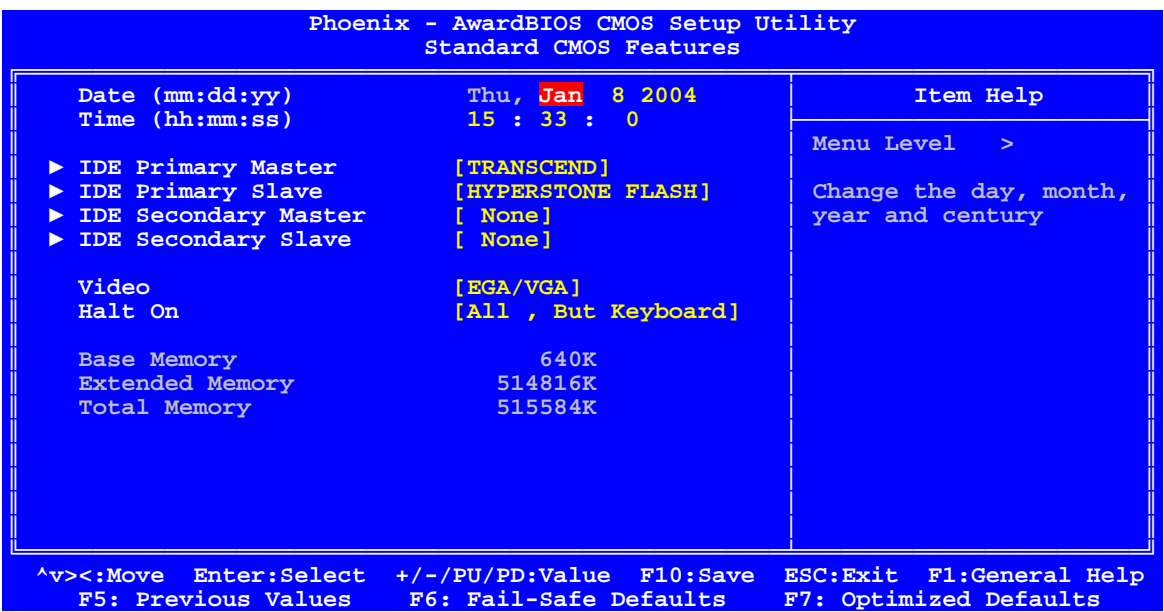

#### **Date**

Stellen Sie hier bitte das aktuelle Datum ein. Sie können dazu die Standard-Zifferntasten benutzen, jedoch nicht den Nummernblock.

#### **Time**

Stellen Sie hier bitte die aktuelle Uhrzeit ein. Sie können dazu die Standard-Zifferntasten benutzen, jedoch nicht den Nummernblock.

#### **IDE Primary Master / Slave**

#### **IDE Secondary Master / Slave**

Unter diesen Menüpunkten verbergen sich weitere Untermenüs, mit deren Hilfe Sie die Parameter der angeschlossenen Festplatten einstellen können (siehe weiter unten).

#### **Video**

Stellen Sie hier bitte immer "EGA/VGA" ein.

#### **Halt On**

Mit diesem Menüpunkt können Sie festlegen, bei welchen Fehlerarten das BIOS den Power-On Selbsttest stoppen soll und eine Fehlermeldung ausgeben soll. Der Fehlermeldung folgt dann die Aufforderung, die Taste <F1> zum Fortsetzen zu drücken, oder <DEL>, um ins Setup zu gelangen.

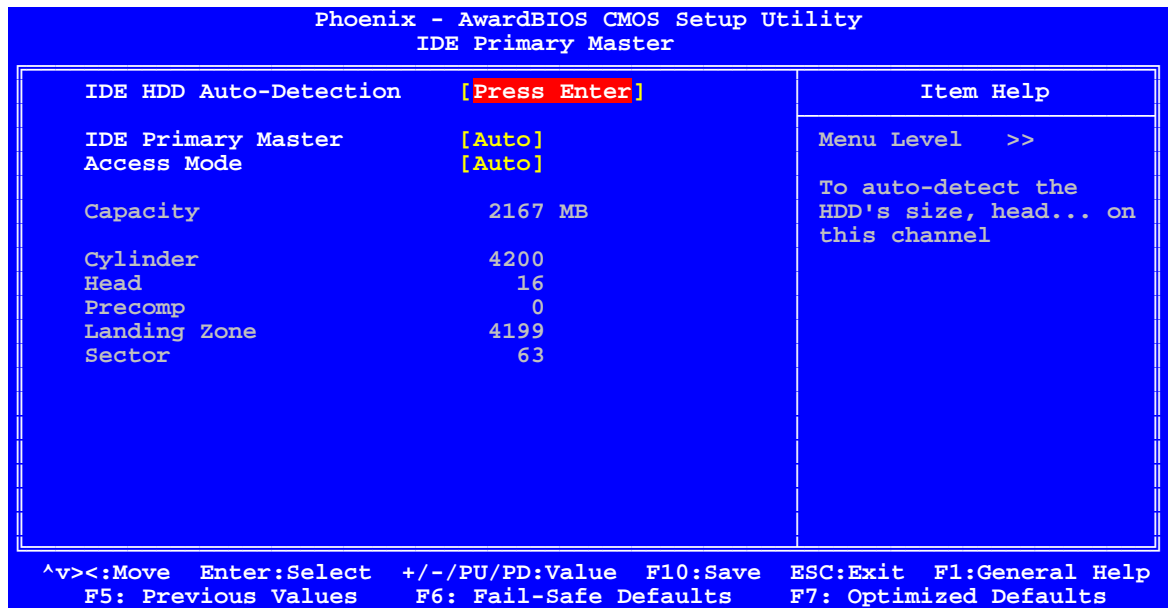

#### **IDE HDD Auto-Detection**

Mit dieser Funktion kann das BIOS die Parameter des angeschlossenen IDE-Laufwerks auslesen. Die gefundenen Werte werden dann in den entsprechenden Zeilen angezeigt.

#### **IDE Primary Master**

Unter dieser Option können Sie die Konfigurationsart für die selektierte Festplatte auswählen.

- "Auto" Dies ist die empfohlene Einstellung. Das BIOS liest automatisch die Parameter der Festplatte und trägt sie in die folgenden Zeilen ein.
- "None" Bitte wählen Sie diese Einstellung, wenn am entsprechenden IDE-Port keine Festplatte oder CD-ROM angeschlossen ist.
- "Manual" In dieser Einstellung können Sie die Festplattenparameter selbst in die entsprechenden Zeilen eintragen (nur in Verbindung mit dem Access Mode "CHS").

#### **Access Mode**

Unter dieser Option können Sie die Zugriffsart für die selektierte Festplatte auswählen.

- "Auto": Dies ist die empfohlene Einstellung. Das BIOS liest automatisch die Parameter der Festplatte und stellt den richtigen Modus ein.
- "CHS": Diese Einstellung sollte nur dann verwendet werden, wenn die Festplatte mit einer älteren Janich & Klass CPU-Baugruppe formatiert wurde. Der Normal-Modus gibt die aktuelle Anzahl von Zylindern, Köpfen und Sektoren für das Laufwerk an, aber aufgrund der Begrenzung auf 1024 Zylinder sieht das Betriebssystem nur 528MB von der Laufwerksgröße.
- "LBA": LBA ist ein Übersetzungsmodus. Es mag Sie verwundern, dass die Zylinder durch 2 oder 4 geteilt und die Köpfe mit 2 oder 4 multipliziert werden. Falls das Laufwerk 850MB hat, werden die Zylinder durch 2 geteilt und die Köpfe mit 2 multipliziert. Bei Laufwerken über 1,0GB werden die Zylinder durch 4 geteilt und die Köpfe mit 4 multipliziert. LBA verändert die Anzahl der Zylinder und Köpfe derart, dass die Sektorgrenze des BIOS übergangen wird - also 63 Sektoren pro Spur, 1024 Spuren und 255 Köpfe. LBA "fixiert" den BIOS-Zwang zu 1024 Zylindern. Der LBA-Modus hält die Zahl der Zylinder unter 1024. Falls also ein Laufwerk 2484 Zylinder und 16 Köpfe hat, lässt LBA es für das BIOS aussehen, als hätte das Laufwerk nur 621 Zylinder und 64 Köpfe.
- "Large": Der Large-Modus wird nicht sehr oft benutzt. Er arbeitet mit einigen Systemen, mit den meisten jedoch nicht. Wir empfehlen, Large keinesfalls zu benutzen.

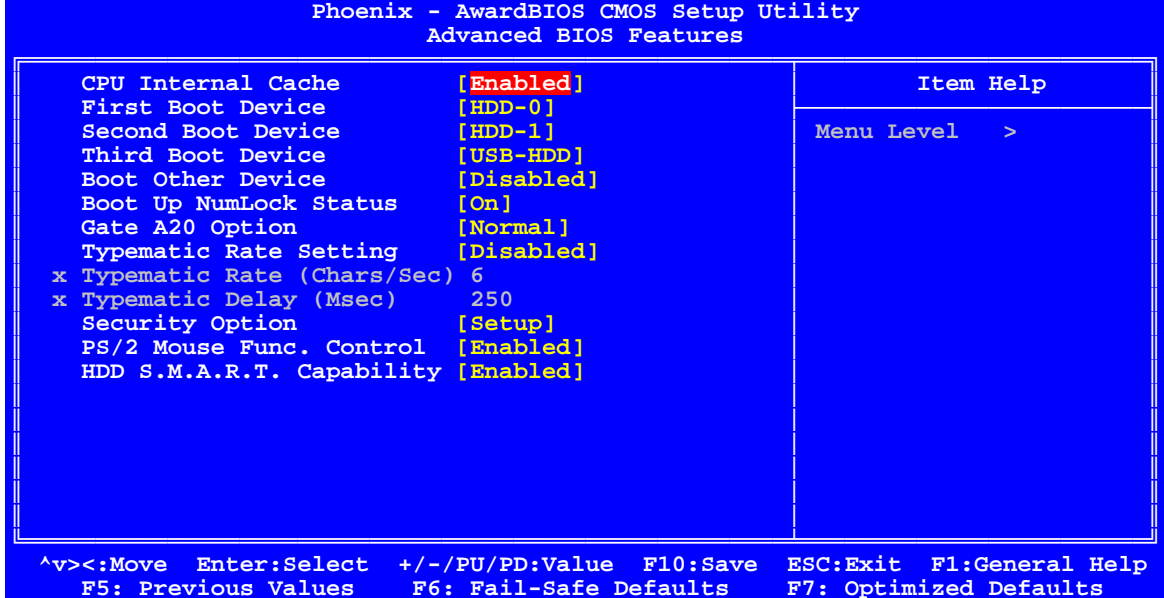

#### **CPU Internal Cache**

Cache-Speicher ist ein Zusatz-Speicher, der wesentlich schneller ist als der Hauptspeicher. Wenn die CPU Daten anfordert, übergibt das System die geforderten Daten vom Hauptspeicher in den Cache-Speicher, auf den die CPU bei sich wiederholenden Anforderungen zurückgreift, ohne auf den langsameren Hauptspeicher warten zu müssen.

#### **First / Second / Third Boot Device**

Sie können hier festlegen, in welcher Reihenfolge das BIOS die angeschlossenen Laufwerke nach einem bootbaren Betriebssystem absucht. Es bestehen folgende Auswahlmöglichkeiten:

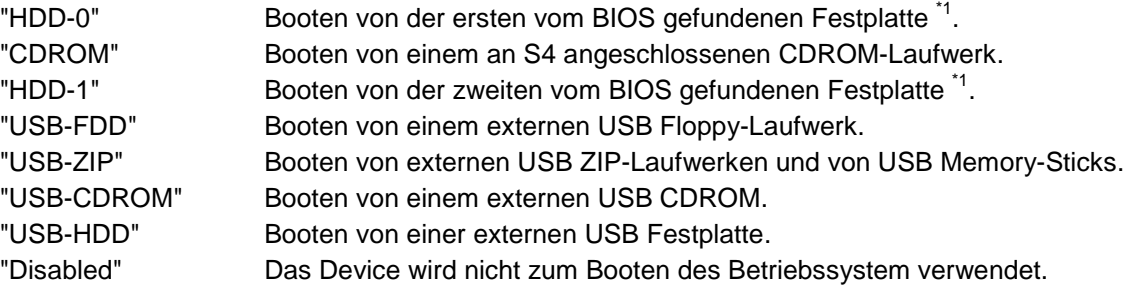

\*<sup>1</sup> Das BIOS sucht nach Festplatten in folgender Reihenfolge: Primary Master → Primary Slave. Die bei dieser Suche zuerst gefundene Festplatte wird zu "HDD-0", die zweite zu "HDD-1".

#### **Boot Other Device**

Wenn dieser Menüpunkt auf "Enabled" steht, bootet das BIOS vom ersten gefundenen bootfähigen Device, unabhängig von den oben beschriebenen Einstellungen unter First / Second / Third Boot Device.

#### **Boot Up NumLock Status**

Dieser Menüpunkt kontrolliert den Zustand der NumLock-Taste auf der Tastatur nach dem Booten des Systems. Bei die Einstellung "On" erzeugt der Ziffernblock Zahlen statt der Cursor-Befehle.

#### **Gate A20 Option**

"Gate A20" bezieht sich auf die Art, wie die ISA96 A2/103 Speicher über 1MB (extended Memory) adressiert. Bei Einstellung "Fast", steuert der Chipsatz das "Gate A20". Bei "Normal" steuert ein Pin im Tastatur-Controller das "Gate A20". Setzt man Gate A20 auf "Fast", erhöht das die System-Geschwindigkeit, speziell bei OS/2 und Windows. "Fast" ist hier die Defaulteinstellung.

#### **Typematic Rate Setting**

Bei "Disabled" sind die beiden folgenden Punkte (Typematic Rate und Typematic Delay) irrelevant. Die Tastenanschläge wiederholen sich mit einer Geschwindigkeit, die der Tastatur-Controller der ISA96 A2/103 vorgibt.

Bei "Enabled" haben Sie die Wahl zwischen Typematic Rate und Typematic Delay.

#### **Typematic Rate (Chars/Sec)**

Wenn im Menüpunkt "Typematic Rate Setting" die Einstellung "Enabled" gewählt ist, können Sie eine Typematic Rate (die Rate, mit der Zeichen wiederholt werden, wenn Sie eine Taste gedrückt halten) einstellen, also 6, 8, 10, 12, 15, 20, 24 oder 30 Zeichen pro Sekunde.

#### **Typematic Delay (msec)**

Wenn im Menüpunkt "Typematic Rate Setting" die Einstellung "Enabled" gewählt ist, können Sie eine Typematic Verzögerung (die Verzögerung, bevor die Tastenanschläge sich wiederholen), und zwar 250, 500, 750 oder 1000 Millisekunden.

#### **Security Option**

Falls Sie ein Password vergeben haben, wählen Sie hier aus, ob das Password bei jedem System-Boot benötigt wird ("System"), oder nur um ins BIOS-Setup zu gelangen ("Setup").

#### **PS/2 Mouse Func. Control**

Wenn unter diesem Menüpunkt die Einstellung "Disabled" gewählt ist, sucht das BIOS nicht nach einer PS/2 Maus. Dies ermöglicht die freie Verwendung des IRQ12 auf dem ISA96-Bus. Falls Sie eine PS/2 Maus benutzen wollen, wählen Sie hier die Einstellung "Enabled", der IRQ12 ist dann durch die Maus belegt.

#### **HDD S.M.A.R.T. Capability**

Die Technik S.M.A.R.T. (Self Monitoring Analysis and Reporting Technologie) ist in modernen Festplatten implementiert. Unter anderem kann diese Technik mit entsprechender Software rechtzeitig Lesprobleme oder Drehzahlprobleme der Festplatte feststellen.

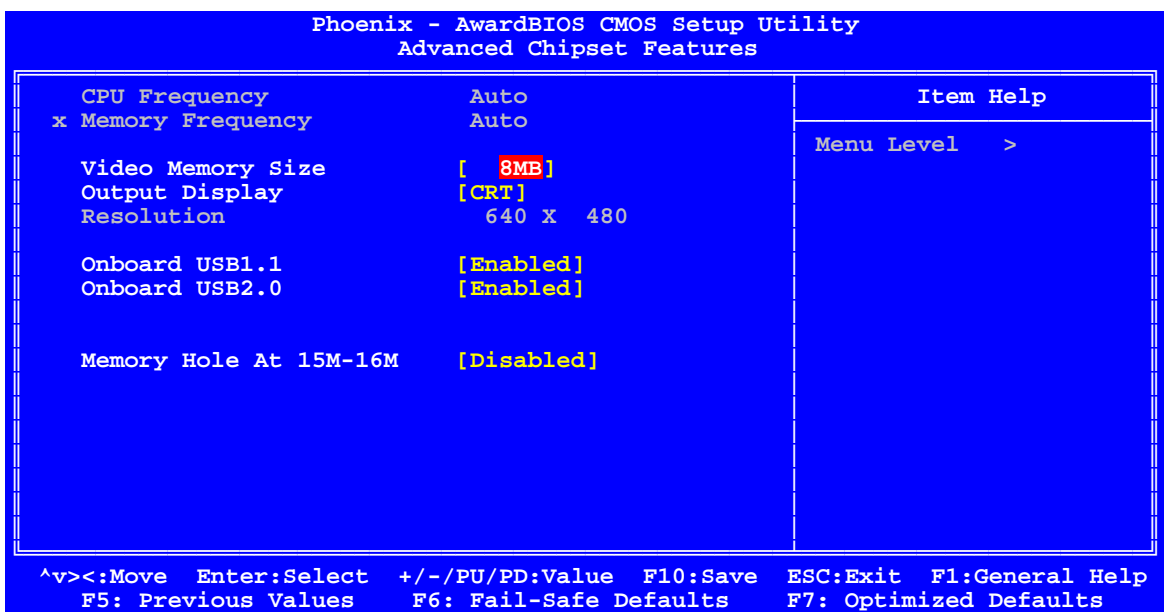

Die Einstellungen auf dieser Unterseite betreffen den Chipsatz der ISA96 A2/103 und sollten normalerweise nicht verändert werden.

#### **Video Memory Size**

Unter dieser Option legen Sie fest, wieviel MByte vom Hauptspeicher für den im Chipsatz integrierten Videocontroller reserviert werden. Falls Ihre Anwendung nur wenig Videospeicher benötigt, können Sie diesen Wert zugunsten der Hauptspeichergröße verringern.

#### **Output Display**

Dieser Menüpunkt legt fest, auf welchem Anzeigegerät die Bootmeldungen ausgegeben werden. Die Abkürzungen stehen dabei für folgende Anzeigegeräte:

"CRT" Analogmonitor an VGA-Buchse.

"Panel & CRT Flachdisplay an S4 und gleichzeitig Analogmonitor an VGA-Buchse.

#### **Resolution**

Falls ein Flachdisplay an die ISA96 A2/103 angeschlossen ist, muß unter diesem Menüpunkt vor dem erstmaligen Inbetriebnehmen des Displays die passende Auflösung eingestellt werden.

### **Onboard USB1.1**

#### **Onboard USB2.0**

Auf der ISA96 A2/103 befindet sich ein Chipsatz mit Unterstützung für USB 1.1 und USB2.0. Sie können die entsprechenden Controller hier ein- bzw. ausschalten.

#### **Memory Hole At 15M-16M**

Diese Option ist für den ISA96-Bus zuständig und schneidet, wenn aktiviert, ein Loch in den Adressraum oberhalb von 15MB für einen VGA Frame Buffer. Wenn Sie keine ISA96 VGA im System haben, sollten Sie die Option auf "Disabled" stellen.

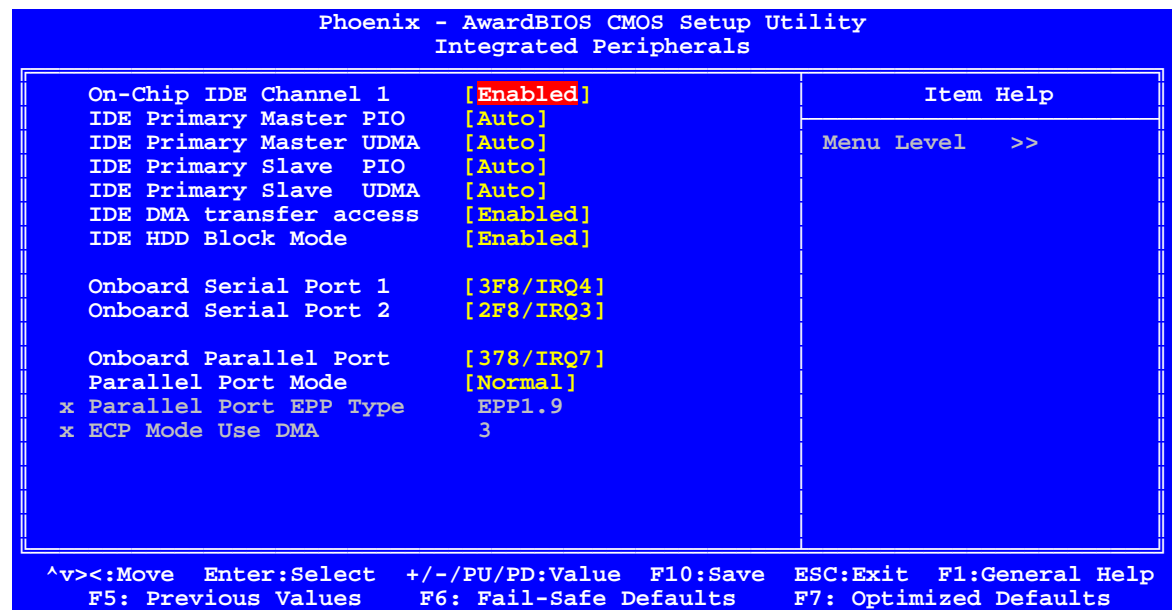

#### **Onboard IDE**

"Enabled" Diese Einstellung müssen Sie wählen, wenn Sie den CompactFlash-Sockel, die onboard Flash-Disk oder eine 2,5"-HD an S7 verwenden.

"Disabled" Sie sollten "Disabled" wählen, wenn weder der CompactFlash-Sockel, noch die onboard Flash-Disk, noch eine 2,5"-HD verwendet wird.

### **IDE Primary Master/Slave PIO**

#### **IDE Primary Master/Slave UDMA**

Diese Menüpunkte sollten alle auf "Auto" stehen.

#### **IDE DMA transfer access**

Dieser Option aktiviert den DMA-Zugriff auf die IDE-Laufwerke, was unter Umständen einen Geschwindigkeitsvorteil bringt.

#### **IDE HDD Block Mode**

Mit dieser Option wird der Block-Mode von IDE-Festplatten aktiviert. Falls Ihr Laufwerk diesen Modus unterstützt, wird bei Aktivierung dieser Option die Zahl der Blöcke pro Anforderung aus dem Konfigurationssektor der Festplatte ausgelesen. Empfohlene Einstellung ist "Enabled".

#### **Onboard Serial Port 1/2**

Diese Menüpunkte dienen dazu, die Adressen und Interruptleitungen für die beiden Seriell-Schnittstellen festzulegen. Es sind folgende Einstellungen möglich:

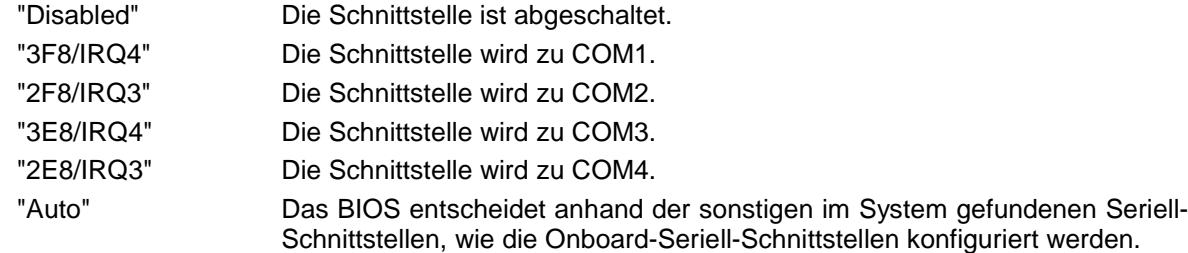

#### **Onboard Parallel Port**

Dieser Menüpunkt dient dazu, die Adresse und die Interruptleitung für die Parallel-Schnittstelle festzulegen. Es sind folgende Einstellungen möglich:

- "Disabled" Die Schnittstelle ist abgeschaltet.
- "378/IRQ7" Die Schnittstelle wird zu LPT1.
- "278/IRQ5" Die Schnittstelle wird zu LPT2.
- "3BC/IRQ7" Die Schnittstelle wird zu LPT3.

#### **Parallel Port Mode**

Stellen Sie hier bitte den gewünschten Modus für die Parallel-Schnittstelle ein.

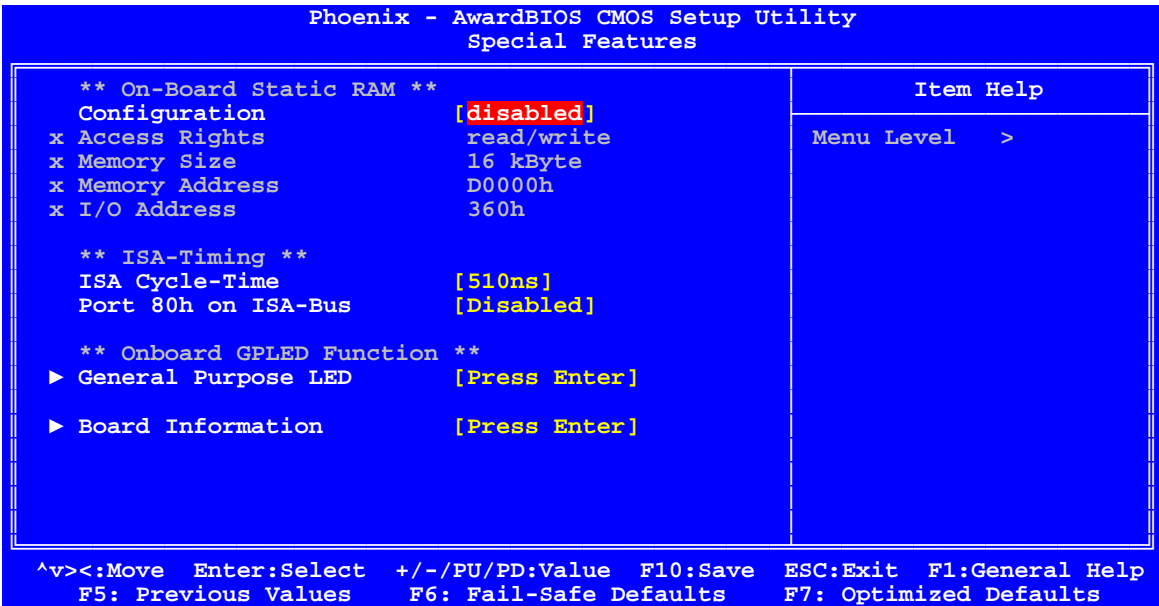

Auf dieser Setup-Seite können die Zusatzfunktionen der ISA96 A2/103 konfiguriert werden.

### **On-Board Static RAM**

#### **Configuration**

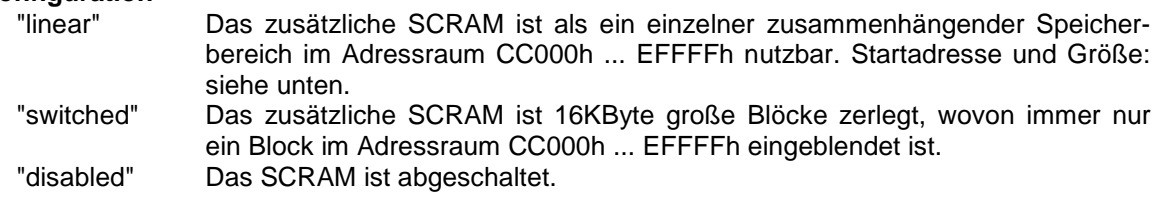

#### **Access Rights**

"read/write" Das zusätzliche SCRAM kann gelesen und beschrieben werden.

"read/only" Das zusätzliche SCRAM ist schreibgeschützt.

### **Memory Size**

Wenn das Feld "Configuration" auf "linear" steht, kann hier die Größe des zusätzlichen SCRAMs zwischen 16KByte und 128KByte eingestellt werden.

#### **Memory Address**

Hier kann die Memory-Startadresse des zusätzlichen SCRAMs in 16KByte-Schritten eingestellt werden.

#### **I/O Address**

Hier kann die I/O-Startadresse des zusätzlichen SCRAMs eingestellt werden. Die Größe des I/O-Adressbereiches ist immer 2Byte.

#### **ISA Cycle-Time**

Hier kann die Pulsweite der Schreib- und Lese-Steuersignale auf dem ISA-Bus eingestellt werden.

#### **Port 80h on ISA-Bus**

Wenn diese Option auf "Enabled" gestellt ist, werden die Diagnoseinformationen des Port 80h auf dem ISA96/AT96-Bus augegeben und können über geeignete Diagnosekarten angezeigt werden.

#### **General Purpose LED**

Hier kann die Funktion der GP-LED auf der Frontplatte eingestellt werden. Die LED zeigt dabei die Aktivität der eingestellten Quellen an, wobei die Signale zur besseren Sichtbarkeit zeitlich verlängert werden.

#### **Board Information**

Dieser Menüpunkt zeigt die aktuelle Hardwarekonfiguration an.

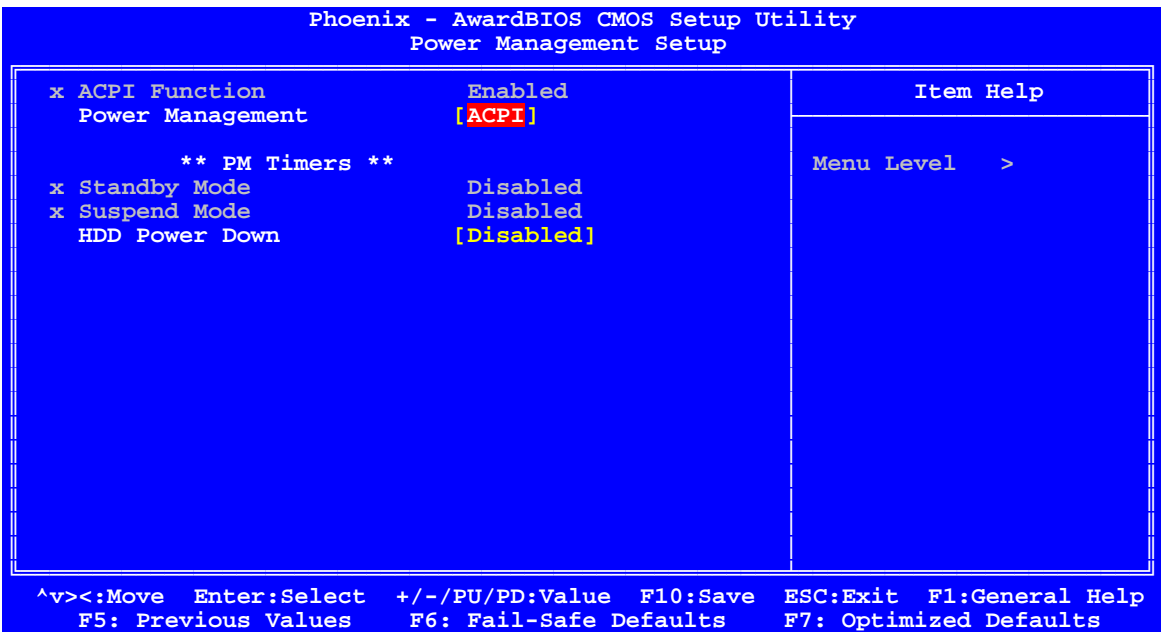

In den Power-Management Einstellungen justieren Sie die Art und Weise, wie sich die ISA96 A2/103 bei längerem Leerlauf verhält.

#### **Power Management**

Hier können Sie einstellen, wann die ISA96 A2/103 in den Suspend- bzw. Standby-Modus gehen soll und wann die Festplatten ausgeschaltet werden sollen. Folgende Einstellungen sind möglich:

"Disabled" Das Power-Management ist abgeschaltet.

"Legacy" Hier sind die Zeiten frei wählbar: Sie können bei "Suspend Mode" und "Standby Mode" die Zeitdauer einstellen, nach der das BIOS den Rechner in den entsprechenden Modus schicken soll.

"ACPI" Hier übernimmt das Betriebssystem über die ACPI-Funktionen das Power-Management. In diesem Falle sind die beiden nachfolgenden Optionen "Standby Mode" und "Suspend Mode" nicht mehr manuell veränderbar.

#### **Standby Mode**

Wenn der Menüpunkt "Power Management" auf "Legacy" gestellt ist, kann hier die Zeit der Inaktivität eingestellt werden, nach der das BIOS den Rechner in den Standby-Modus schicken soll. Folgende Einstellungen sind möglich: "Disabled", "1 Sec" .... "120 Min".

#### **Suspend Mode**

Wenn der Menüpunkt "Power Management" auf "Legacy" gestellt ist, kann hier die Zeit der Inaktivität eingestellt werden, nach der das BIOS den Rechner in den Suspend-Modus schicken soll. Folgende Einstellungen sind möglich: "Disabled", "1 Sec" .... "120 Min".

#### **HDD Power Down**

Hier kann die Zeit der Inaktivität eingestellt werden, nach der das BIOS die Festplatte(n) abschalten soll. Folgende Einstellungen sind möglich: "Disabled", "1 Sec" .... "120 Min".

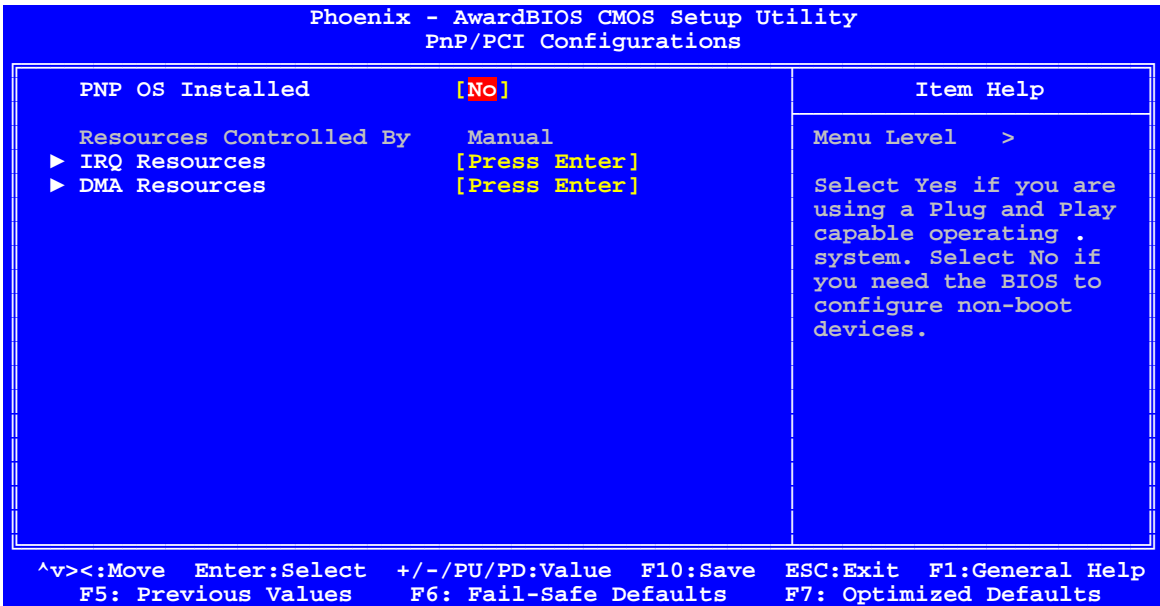

Diese Unterseite dient der Beeinflussung der Plug&Play-Mechanismen des BIOS'.

#### **PNP OS Installed**

Steht diese Option auf "Yes", dann teilen Sie dem BIOS mit, dass Ihr Betriebssystem Plug & Playfähig ist und die Verteilung der Ressourcen selber vornehmen kann. In der Einstellung "No" verteilt das BIOS selbst die Ressourcen für alle gefundenen Devices.

#### **IRQ Resources**

#### **DMA Resources**

Unter diesen Menüpunkten verbergen sich weitere Untermenüs, mit deren Hilfe Sie IRQs und DMSs für bestimmte Karten reservieren können. (siehe weiter unten).

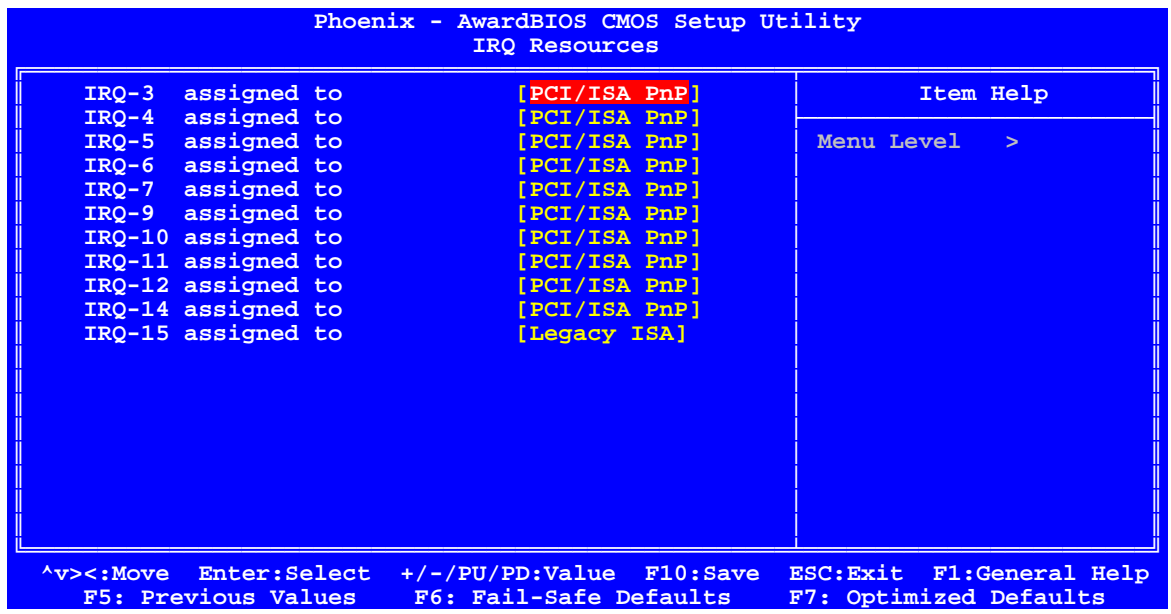

#### **IRQ-n assigned to**

Hier wählen Sie für jeden System-Interrupt eine der folgenden Einstellungen, abhängig vom Typ der Baugruppe, die den Interrupt benutzt:

- "Legacy ISA" Baugruppen, die mit der Original-PC-AT-Bus-Spezifikation übereinstimmen und einen bestimmten Interrupt erfordern (i.d.R. alle ISA96-I/O-Baugruppen).
- "PCI/ISA PnP" Alle IRQs, die nicht von bestimmten Baugruppen fest belegt sind, sollten in dieser Einstellung belassen werden, um dem BIOS die Möglichkeit zu geben, Plug&Play-Devices richtig zu konfigurieren.

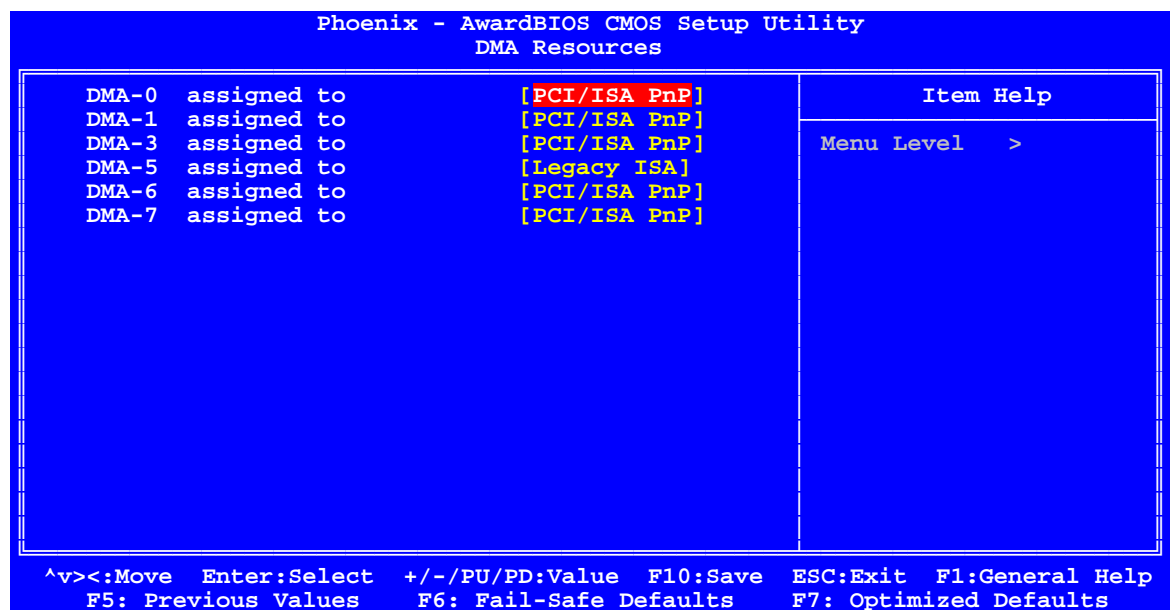

#### **DMA-n assigned to**

Hier wählen Sie für jeden System-DMA-Kanal der folgenden Einstellungen, abhängig vom Typ der Baugruppe, die den DMA-Kanal benutzt:

- "Legacy ISA" Baugruppen, die mit der Original-PC-AT-Bus-Spezifikation übereinstimmen und einen bestimmten DMA-Kanal erfordern (z.B. ISA96 FD-Card).
- "PCI/ISA PnP" Alle DMA-Kanäle, die nicht von bestimmten Baugruppen fest belegt sind, sollten in dieser Einstellung belassen werden, um dem BIOS die Möglichkeit zu geben, Plug&Play-Devices richtig zu konfigurieren.

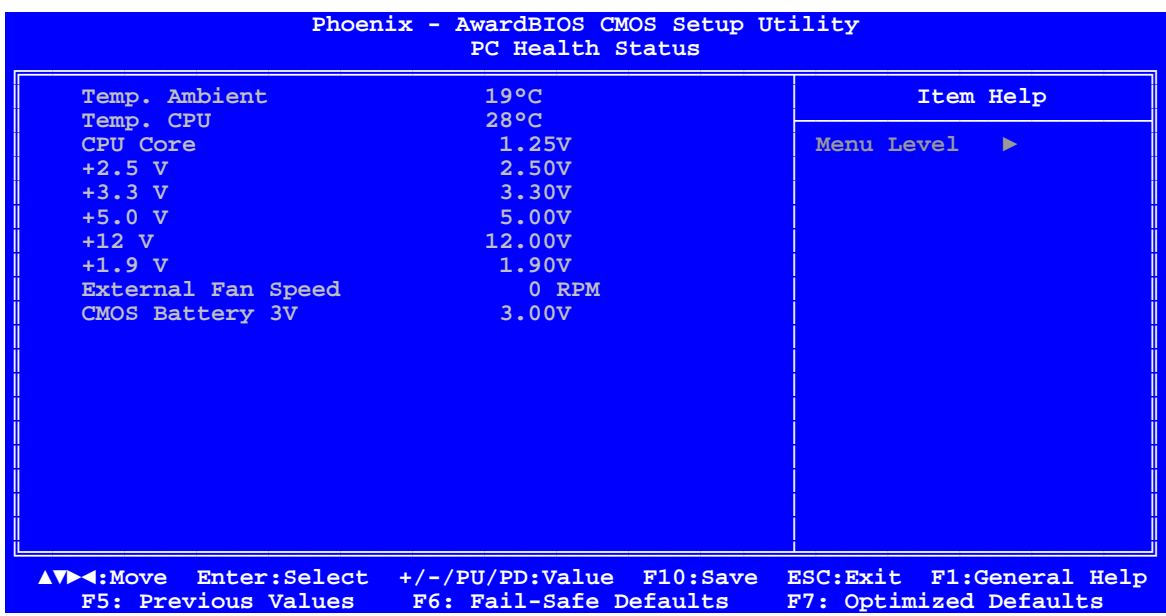

#### **External Fan Speed**

Hier wird die aktuelle Drehzahl des Gerätelüfters angezeigt, soweit vorhanden.

#### **Sonstige Anzeigen**

Hier werden die Temperaturen der CPU und des Basisboards angezeigt. Außerdem können Sie hier die einzelnen Spannungen der Stromversorgung kontrollieren.

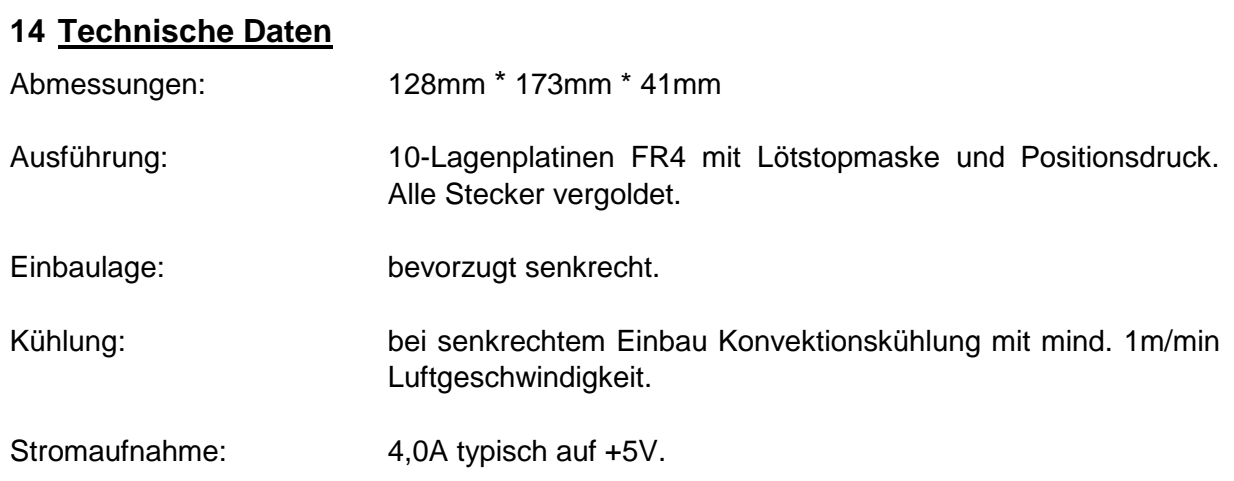

## **14.1 Umgebungsbedingungen**

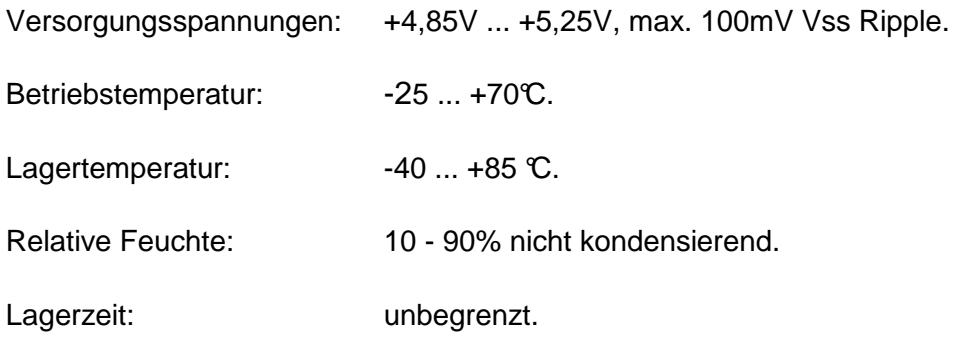

### **15 Bestellinformationen**

Die Bestellnummer der ISA96 A2/103 (RoHS-konform) setzt sich wie folgt zusammen:

**434.2690 x y.0 z 0** 

z: Bestückungs-Version des Basis-Boards:

- 1 8TE Standard-Version (mit LPT-Buchse und Pfosten für COM2-Seriell-Modul)
- 2 8TE Extended-Version (mit LPT-Buchse, für Front-Extender 1)
- 3 8TE Extended-Version (ohne LPT-Buchse, für andere Front-Extender)

y: CPU-Version:

0 Atom N455 1,66GHz, 1GB DDR3-SDRAM, passiv gekühlt

- 1 Atom D425 1,80GHz, 2GB DDR3-SDRAM, aktiv gekühlt
- 2 Atom D525 1,80GHz, 2GB DDR3-SDRAM, aktiv gekühlt

x: Bus-Konfiguration:

0 ISA96

1 AT96

### **Bestellnummern für Zubehör**

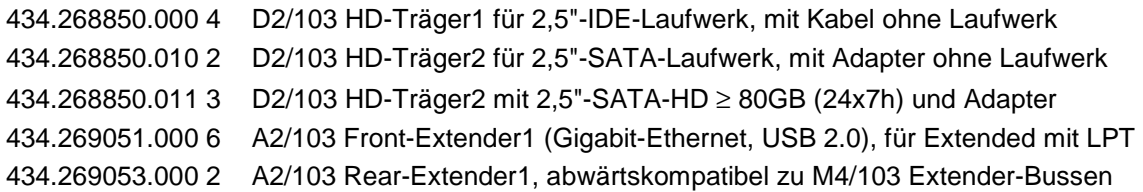

### Mit A2/103 Rear Extender1 verwendbar:

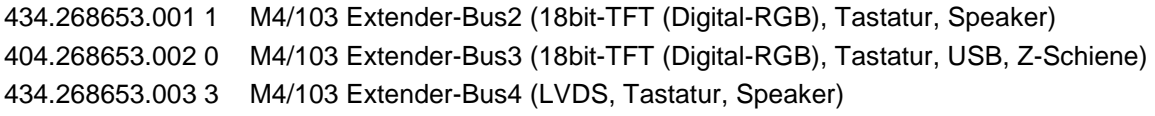

### Seriell-Module für COM2 für 8TE Standard-Version:

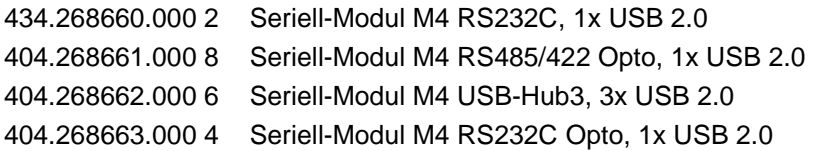

### **16 Anhang**

### **16.1 Wissenswertes**

### **16.1.1 USB-BIOS-Erweiterung**

Der Chipsatz der ISA96 A2/103 beinhaltet einen USB-Controller mit 10 gleichwertigen USB-Schnittstellen. Zwei dieser Schnittstellen stehen in Form zweier USB-Buchsen auf der Frontplatte der ISA96 A2/103 zur Verfügung. Die meisten USB-Geräte, die hier angeschlossen werden können, verlangen ein Betriebssystem, welches eine entsprechende USB-Unterstützung bietet (Windows XP ...). Für DOS oder andere ältere Betriebssysteme wird im Allgemeinen keine Treiberunterstützung mehr angeboten.

Im BIOS der ISA96 A2/103 implementiert ist jedoch eine Unterstützung für USB-Tastaturen und USB-Mäuse. Diese muss bei Bedarf erst im BIOS-Setup aktiviert werden. Dazu muss im Untermenü "Integrated Peripherals/Onboard Device" zunächst "OnChip USB " auf "enabled" gesetzt und dann "USB Keyboard Support" bzw. "USB Mouse Support" enabled werden.

### **16.2 Bildschirmausgaben beim POST**

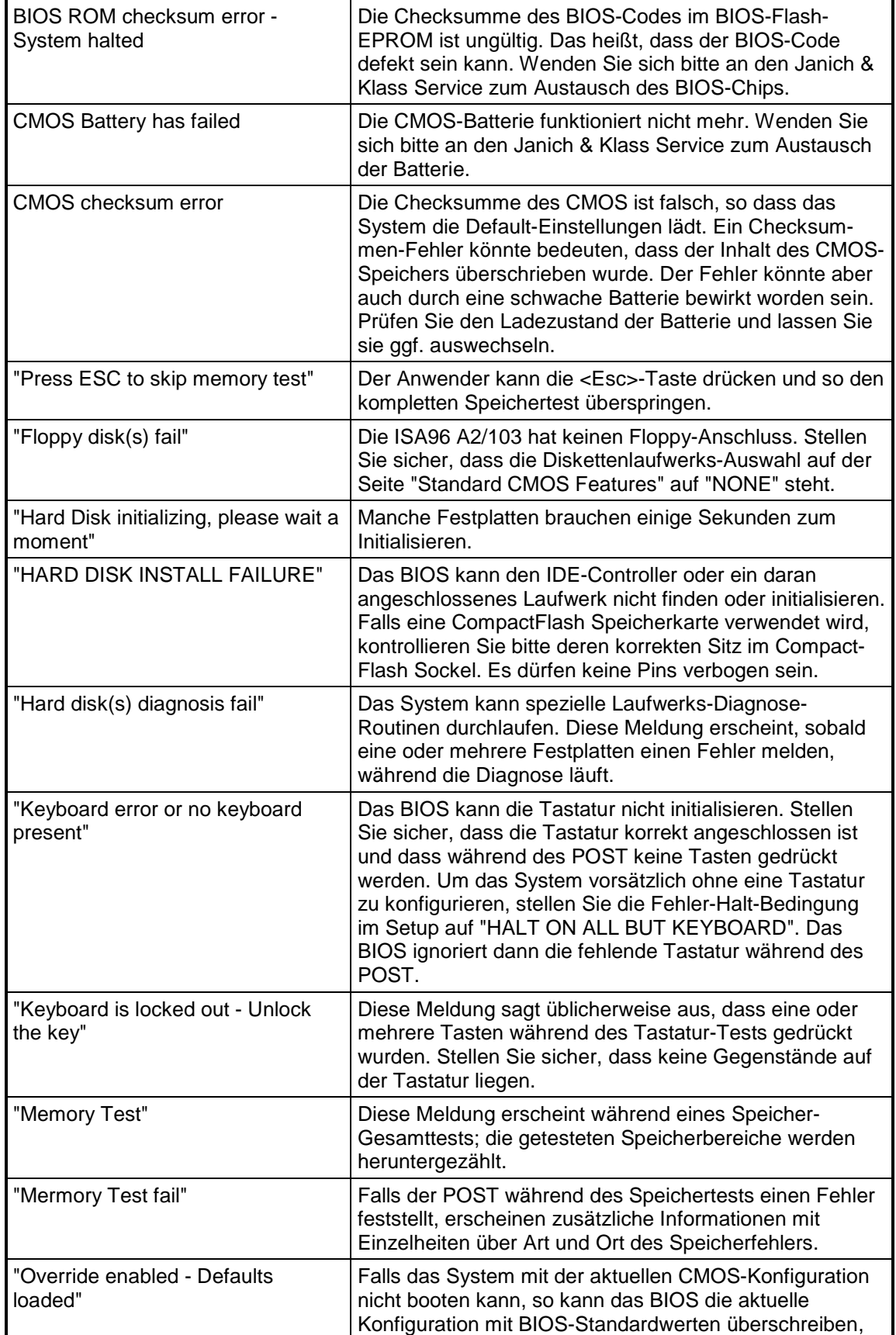

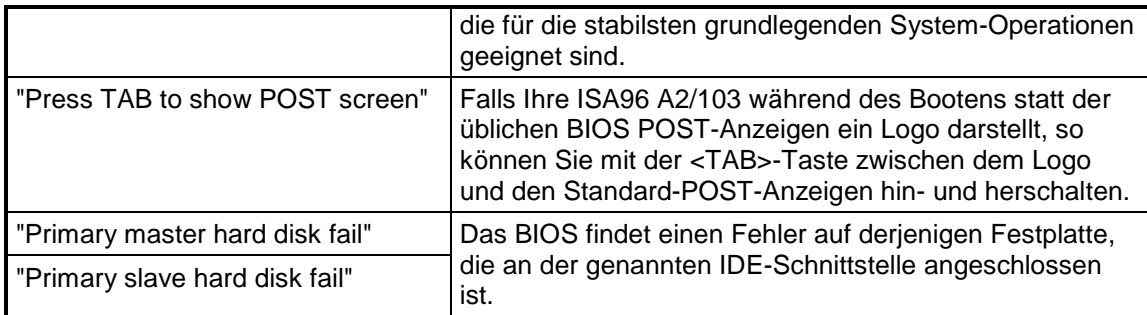